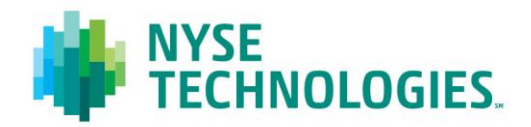

# Document title **MONTHLY TAQ USER GUIDE**

Version Date

1.3 7 Nov 2012

**© 2012 NYSE Euronext. All rights reserved. No part of this material may be copied, photocopied or duplicated in any form by any means or redistributed without the prior written consent of NYSE Euronext. All third party trademarks are owned by their respective owners and are used with permission. NYSE Euronext and its affiliates do not recommend or make any representation as to possible benefits from any securities or investments, or third-party products or services. Investors should undertake their own due diligence regarding securities and investment practices. This material may contain forward-looking statements regarding NYSE Euronext and its affiliates that are based on the current beliefs and expectations of management, are subject to significant risks and uncertainties, and which may differ from actual results. NYSE Euronext does not guarantee that its products or services will result in any savings or specific outcome. All data is as of November 7, 2012. NYSE Euronext disclaims any duty to update this information.**

## **PREFACE**

### **DOCUMENT HISTORY**

The following table provides a description of all changes to this document.

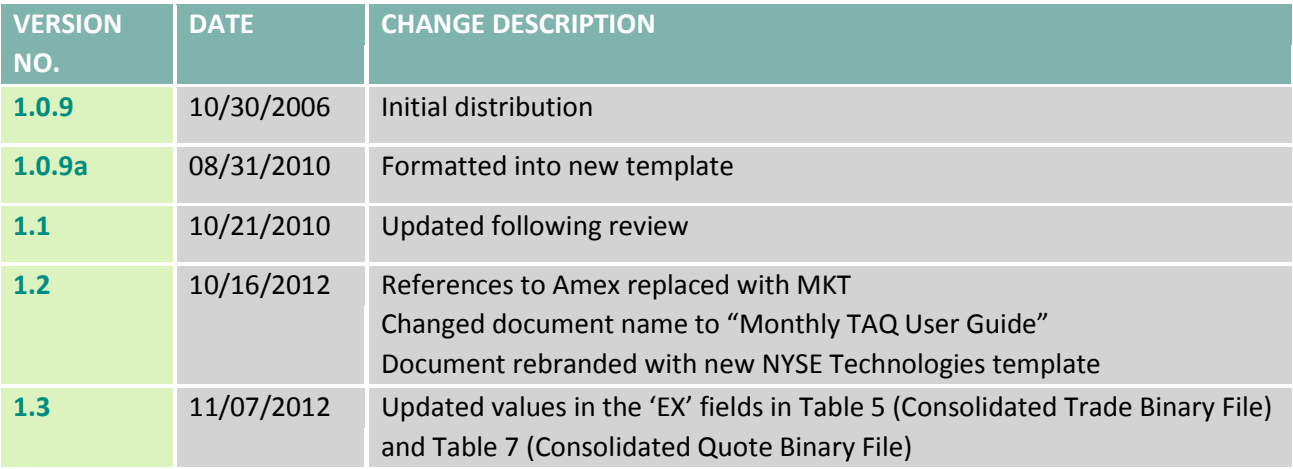

#### **CONTACT INFORMATION**

- Telephone: +1 212 383 3640 (International)
- Telephone: 866 873 7422 (Toll free, US only)
- Email: [service.desk@nyx.com](mailto:service.desk@nyx.com)

#### **FURTHER INFORMATION**

- For additional product information, visit: [http://www.nyxdata.com/Data-Products/Daily-Monthly-TAQ-](http://www.nyxdata.com/Data-Products/Daily-Monthly-TAQ-Package)[Package](http://www.nyxdata.com/Data-Products/Daily-Monthly-TAQ-Package)
- For updated capacity figures, visit our capacity pages at[: http://www.nyxdata.com/capacity](http://www.nyxdata.com/capacity)
- For a full glossary, visit[: http://www.nyxdata.com/glossary/](http://www.nyxdata.com/glossary/)

# **CONTENTS**

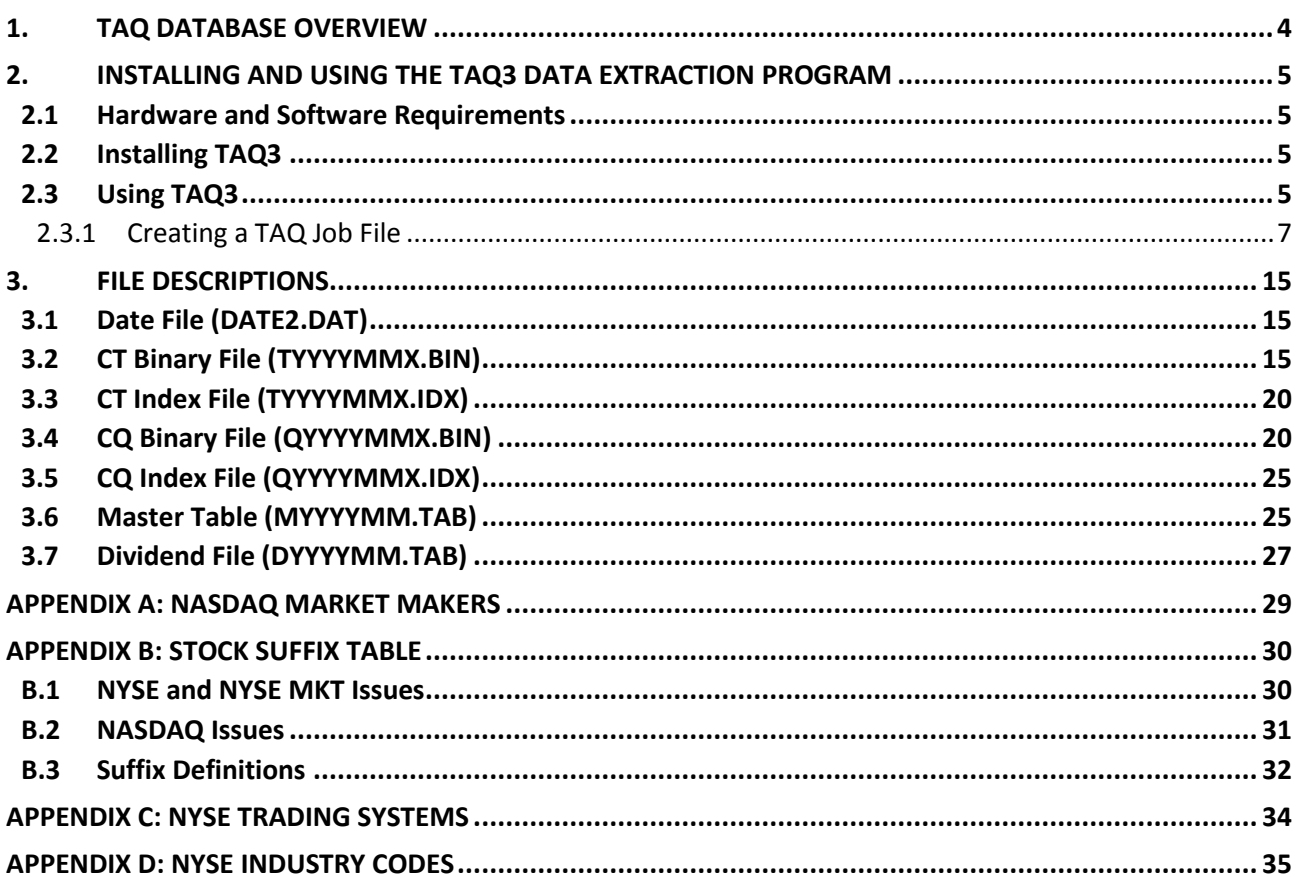

## **1. TAQ DATABASE OVERVIEW**

The Monthly TAQ database contains intraday transactions data (trades and quotes) for all securities listed on the New York Stock Exchange (NYSE) and NYSE MKT, as well as NASDAQ National Market System (NMS) and SmallCap issues.

Monthly TAQ does not include transaction data that is reported outside of the Consolidated Tape hours of operation. As of August 2000, those hours were 8:00am to 6:30pm EST. As of March 4, 2004, the tape opens at 4:00am EST. Trading in NYSE-listed securities between 8:00am – 9:30am by other markets are also not in TAQ.

Monthly TAQ is available for purchase directly from NYSE Euronext. Individual months are available, as well as annual subscriptions. The product is currently delivered on multiple DVDs containing data for one month and is distributed approximately four weeks after the last trading day of each month.

In order to retrieve trades and quotes data for specific days and ticker symbols, a data extract program, TAQ3.exe, is provided. This is available for Windows 9x, NT and XP environments.

Please note that information on the counterparties involved in the trade is NOT included.

# **2. INSTALLING AND USING THE TAQ3 DATA EXTRACTION PROGRAM**

### **2.1 HARDWARE AND SOFTWARE REQUIREMENTS**

The Monthly TAQ data extraction program is a 32-bit Windows program that runs on Windows 95, 98, NT and Windows XP. It will not run on prior versions of Windows.

### **Table 1 TAQ3.exe Requirements**

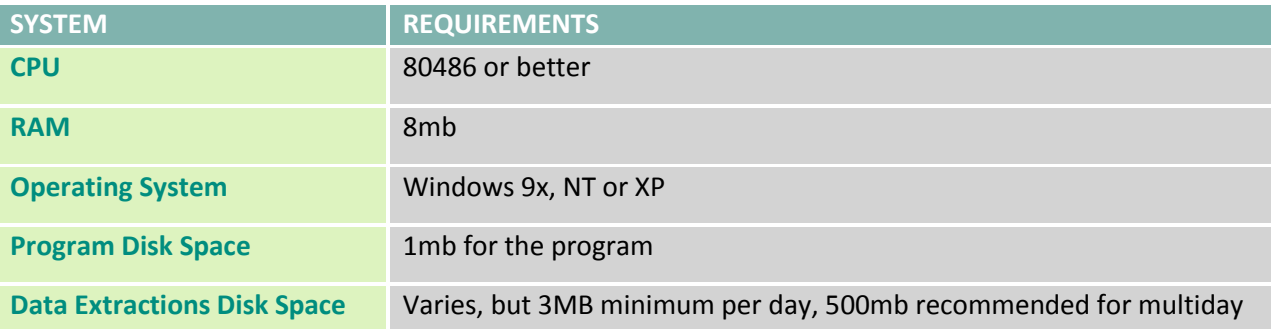

**Note**: The new version of TAQ3 (January 2005) was written in Object Pascal which has an 'INT64' data type to handle the new, larger eight-byte integers. You may not have the ability to handle eight-byte integers if you are running a version of your C compiler or UNIX operating system that is not current. In the latest compilers the 'integer' and 'long integer' data types are synonymous as four-byte integers. You will need the latest compiler/operating system that has a new data type such as the 'INT64' data type mentioned above.

## **2.2 INSTALLING TAQ3**

For the latest information regarding TAQ3, see the file README. TXT located in the TAQWIN32 subdirectory on the DVD.

To Install the TAQ3 Data Extraction Program:

- 1. Insert the TAQ3 DVD-ROM in your DVD-ROM drive.
- 2. Open Windows Explorer and copy the TAQWIN32 directory from the TAQ3 DVD-ROM and paste it onto any local or network destination hard drive.
- 3. Run TAQ3.EXE from the destination hard drive.
- 4. When you first run the program, it will prompt you for the location of the data files. This can be either the DVD-ROM that TAQ3 is delivered on, or you can specify another mass storage location where you copy multiple TAQ3 files for ease of use and better extraction speeds.
- 5. Exit the program to save your configuration before running any data extractions.

## **2.3 USING TAQ3**

The TAQ3 program allows you to filter and extract just the data you require and output the results in multiple data formats. When you first open the program, a list of all the pre-defined job files is presented to the user. You can run an existing job, run multiple jobs at sequentially, or create a new job. All the jobs are saved in a text file in defined format that can be edited directly using any text editor.

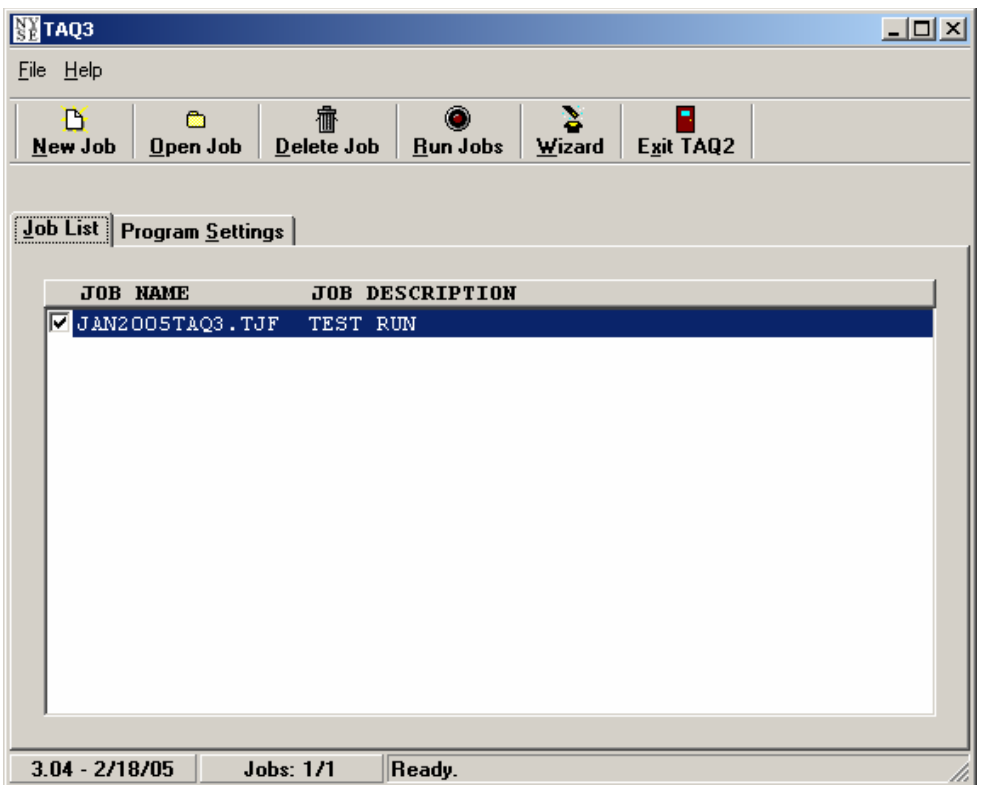

You can also run jobs from the command line to allow batch processing. For example:

C:\taqwin32\Taq c:\taqwin32\jobs\nyse tech.tjf

When running jobs from the command line, the user is not prompted for any menu choices.

#### **Sample Job File**

```
[JOB SETTINGS]
JOB DESCRIPTION=NYSE Technology Stocks
JOB INPUT FILE=F:\TAQ\TAQ3\LISTS\NYSE TECH STOCKS.LST
INPUT OPTIONS=0
OUTPUT OPTIONS=1
TIME FORMAT=1
DATE FORMAT=3
NUMBER FORMAT=1
INPUT LIST TYPE=2
OUTPUT FORMAT=2
INCLUDE QUOTES=1
INCLUDE TRADES=1
INCLUDE V2 FIELDS=0
INCLUDE STATS=1
INCLUDE HEADER=0
INCLUDE MAST=0
INCLUDE DIV=0
OVERWRITE OUTPUT=1
JOB ACTIVE=1
START DATE=9/1/99
END DATE=9/7/99
[ITEM GROUP]
ITEM COUNT=20
ITEM NAME1=ADI
ITEM NAME2=AMD
ITEM NAME3=AOL
:
```
: ITEM NAME20=WDC [QUOTE FIELDS] QTIM=1  $BID=1$  $OFR=1$ QSEQ=1 BIDSIZ=1 OFRSIZ=1  $MODE=1$  $EX=1$ MMID=1 BEX=1 AEX=1 CUR=1 [TRADE FIELDS] TTIM=1 PRICE=1  $SIZ=1$ TSEQ=1 G127=1 CORR=1 COND=1  $EX=1$ TISS=1  $OC=1$  $CUTE = 1$ [EXCHANGES] AMEX=1 BOSTON=1 CINCINNATI=1 MIDWEST=1  $NYSE=1$ PACIFIC=1 NASD=1 PHILADELPHIA=1 INSTINET=1 CBOE=1 [OUTPUT FILE GROUP] QUOTES FILE NAME=f:\taq\TAQ3\output\nyse tech stocks quotes.txt TRADES FILE NAME=f:\taq\TAQ3\output\nyse tech stocks trades.txt TRADES STATS NAME=f:\taq\TAQ3\output\nyse tech stocks stats.txt N t Alth h d i Mid t it t Chi St k E h

#### **2.3.1 Creating a TAQ Job File**

As of January 2006, due to the large size of the quote file, data for most dates has been split into two quote file and two quote index files. As of February 2006, all dates will be split, with one file holding ticker symbols beginning with the letters "A-M" and one holding quote data for the letters "N-Z." The trade data will not change.

This change means that whether you use the TAQ3 program, or write your own code, you will need to access two files for a given date to retrieve all of the data. Instructions can be found in the README file in the TAQOUT directory on your DVD.

#### <span id="page-6-0"></span>**Exchanges**

As of May 15, 2006, NASDAQ trades and quotes in NYSE-listed, NYSE MKT-listed and NYSE Arca-listed stocks will appear on TAQ with an exchange code of "D" only.

"T" will no longer appear for trades in NASDAQ stocks as of June 28, 2006.

These trades will have an exchange identifier of "Q". You can only view these trades from TAQ3. EXE by selecting all exchanges.

NASDAQ executions will be represented with a "Q" while "D" will include Trade Reporting Facility (TRF) prints and ADF trades and quotes.

To create a TAQ Job File follow the steps within the program:

### **2.3.1.1 Select Data (Step 1)**

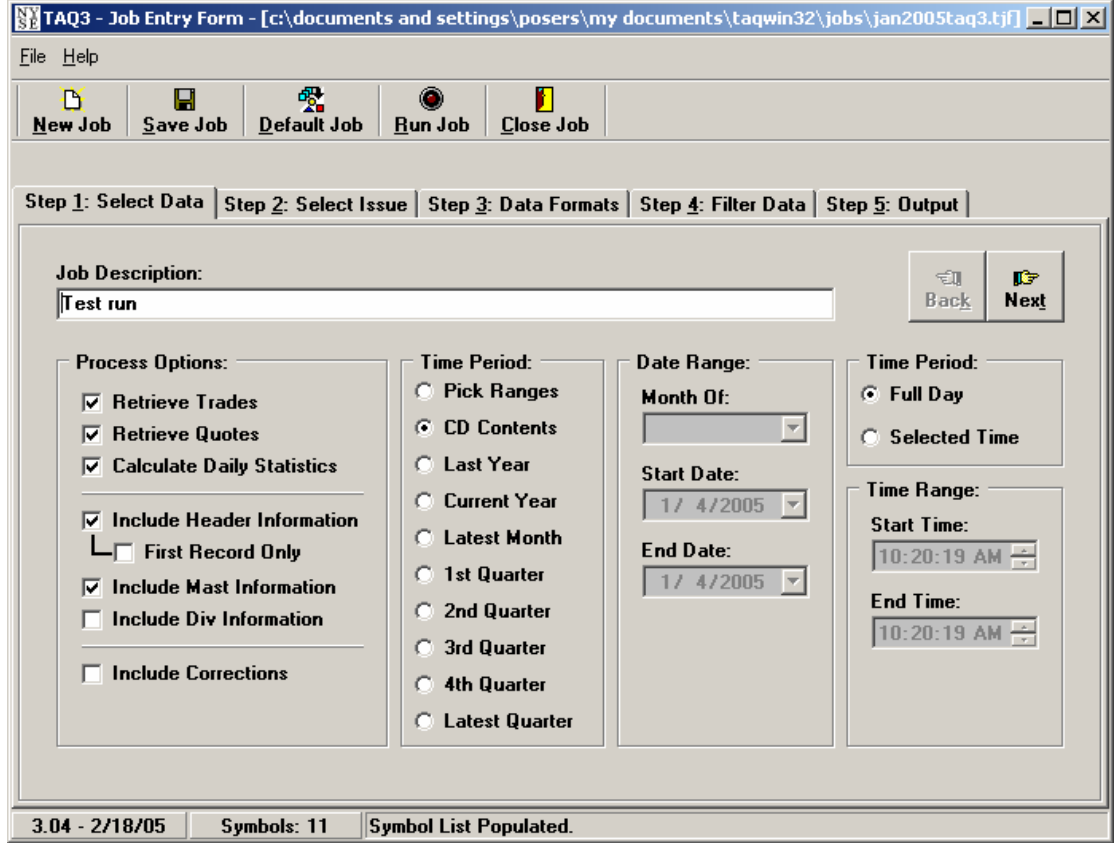

#### **Table 2 Select Data Fields**

Complete the fields, the following fields are available:

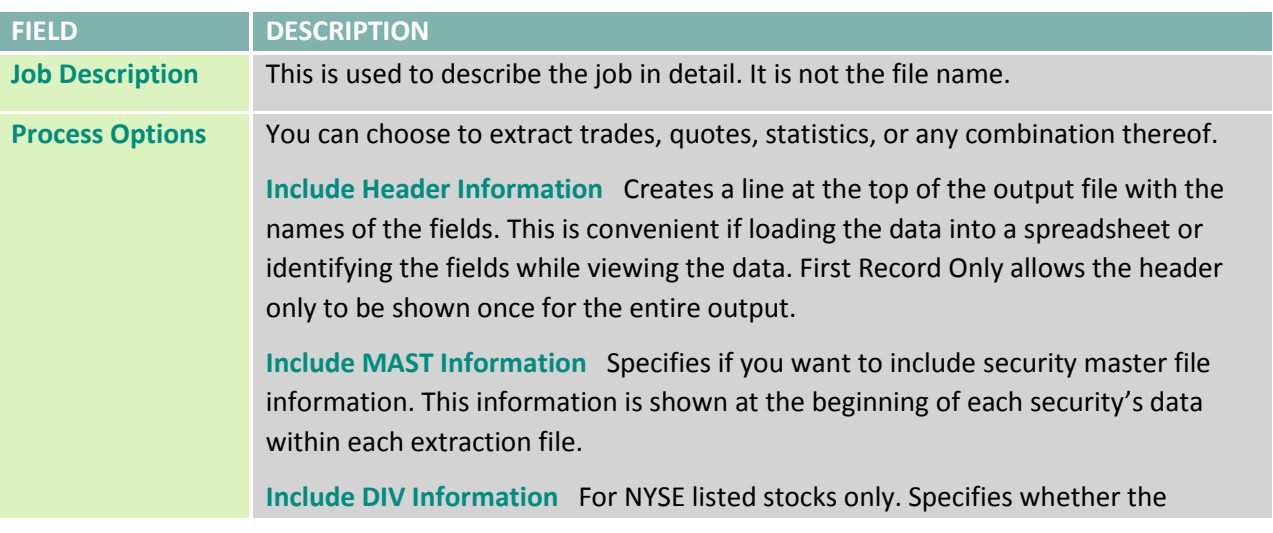

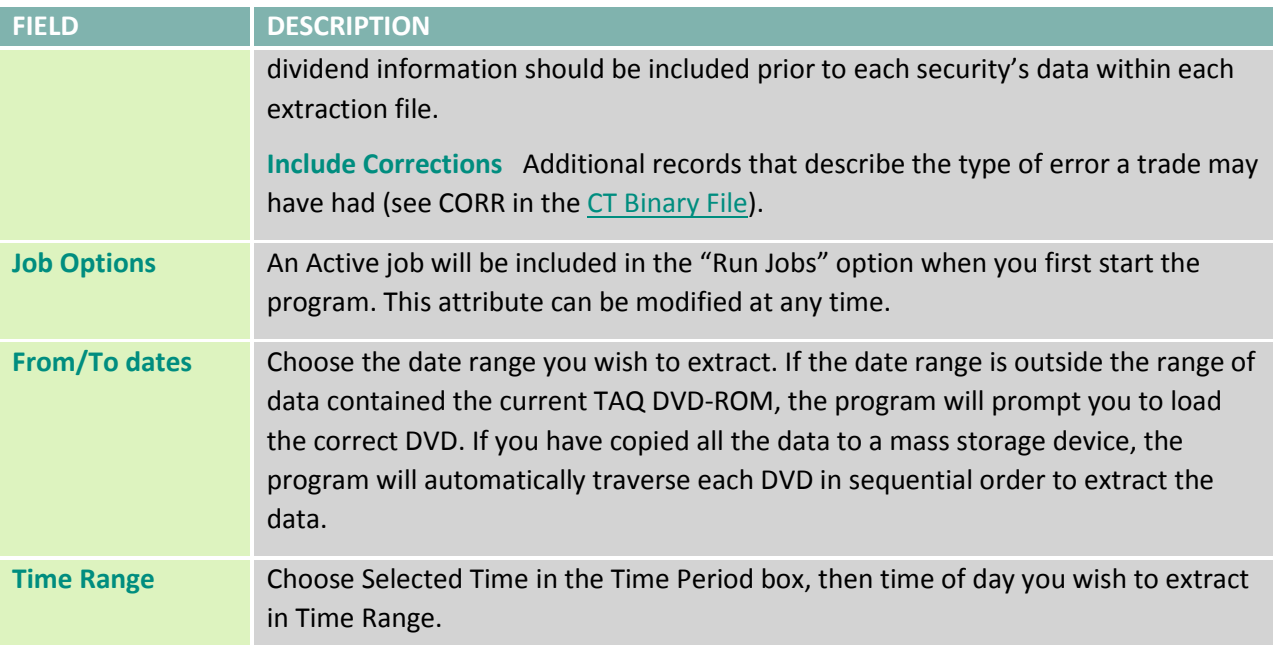

## **2.3.1.2 Issue (Step 2)**

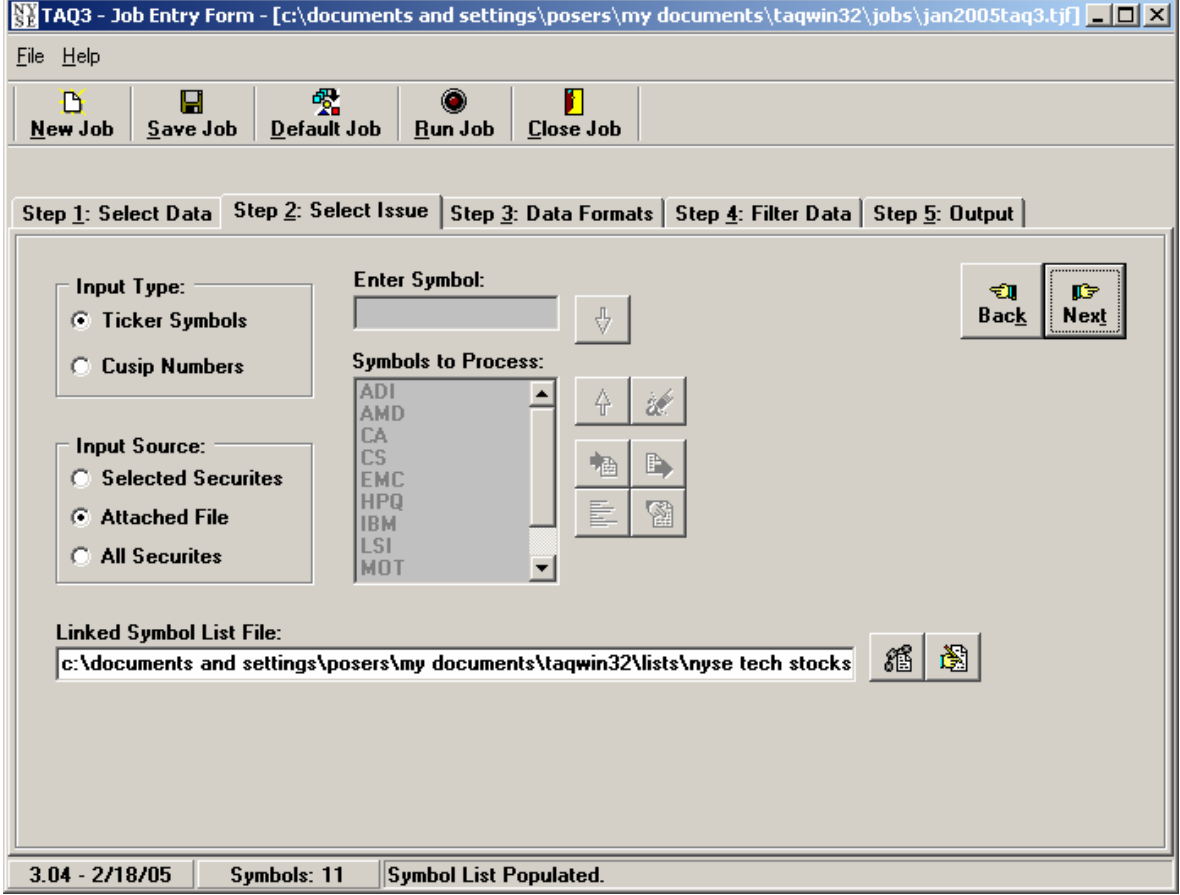

#### **Table 3 Issue Fields**

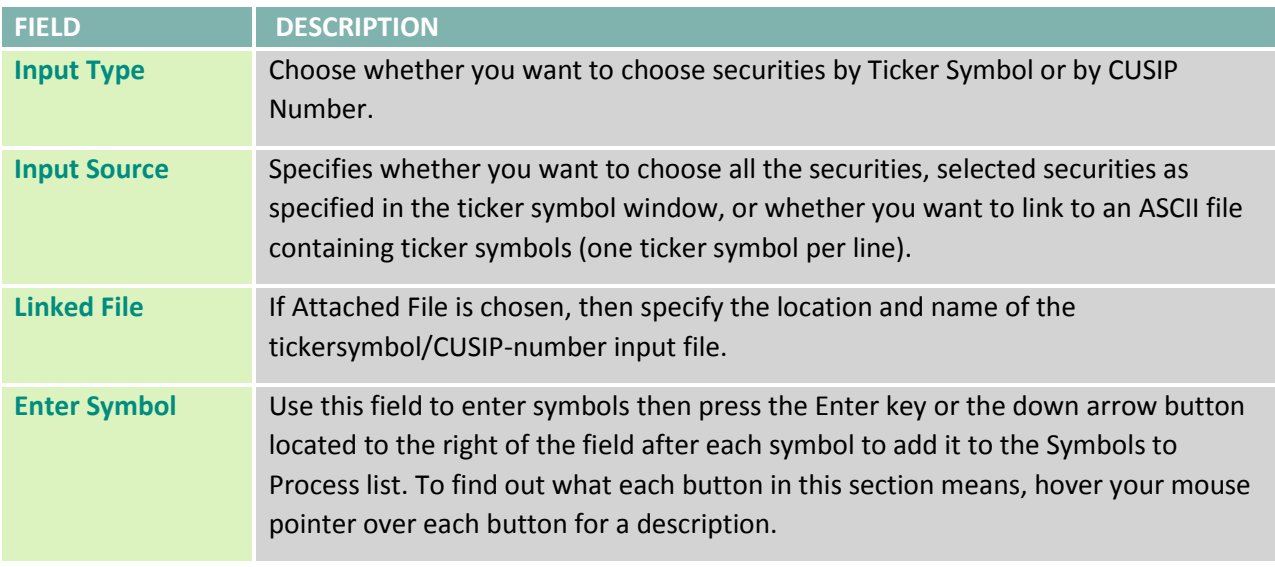

Complete the fields, the following fields are available:

#### **2.3.1.3 Saving the Ticker Symbols or CUSIP Numbers to a List File**

After you have entered tickers into the input box, you can optionally save them to a linked List file by

clicking .

The following window is displayed.

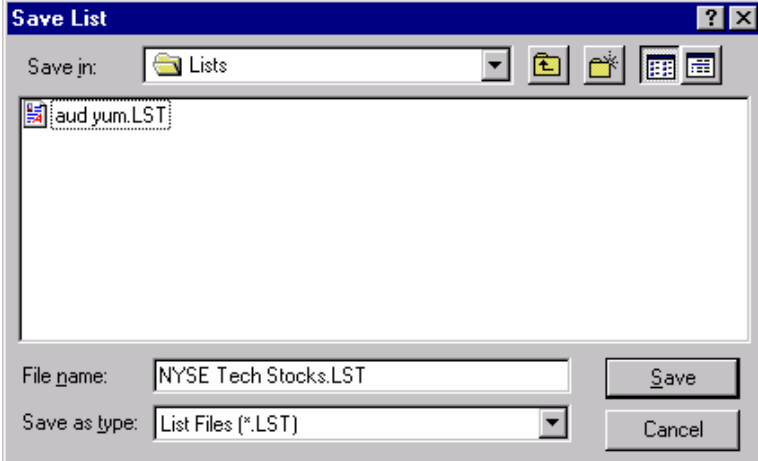

Enter the filename and click Save.

#### **2.3.1.4 Linking a List File**

Under the "Input Source" items, select "Attached File" then below under "Linked File", click the Link List

button  $\boxed{\text{m}}$ 

Choose the list file you created by highlighting the name and click Open:

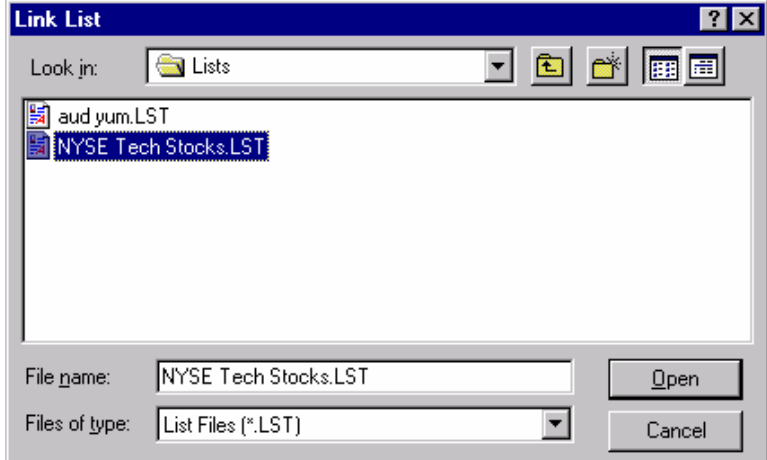

You can edit this list by clicking the "Edit the Input List" button in the "Linked File section (button on the far

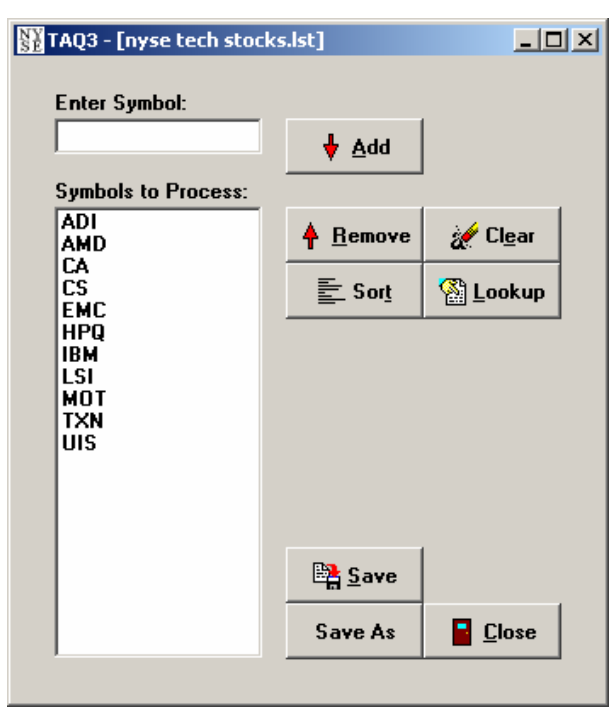

right)  $\boxed{\mathbf{R}}$ . The following window is displayed.

You will see the Ticker Symbols or CUSIP numbers you entered. Click the Lookup button for assistance in locating tickers from Master file.

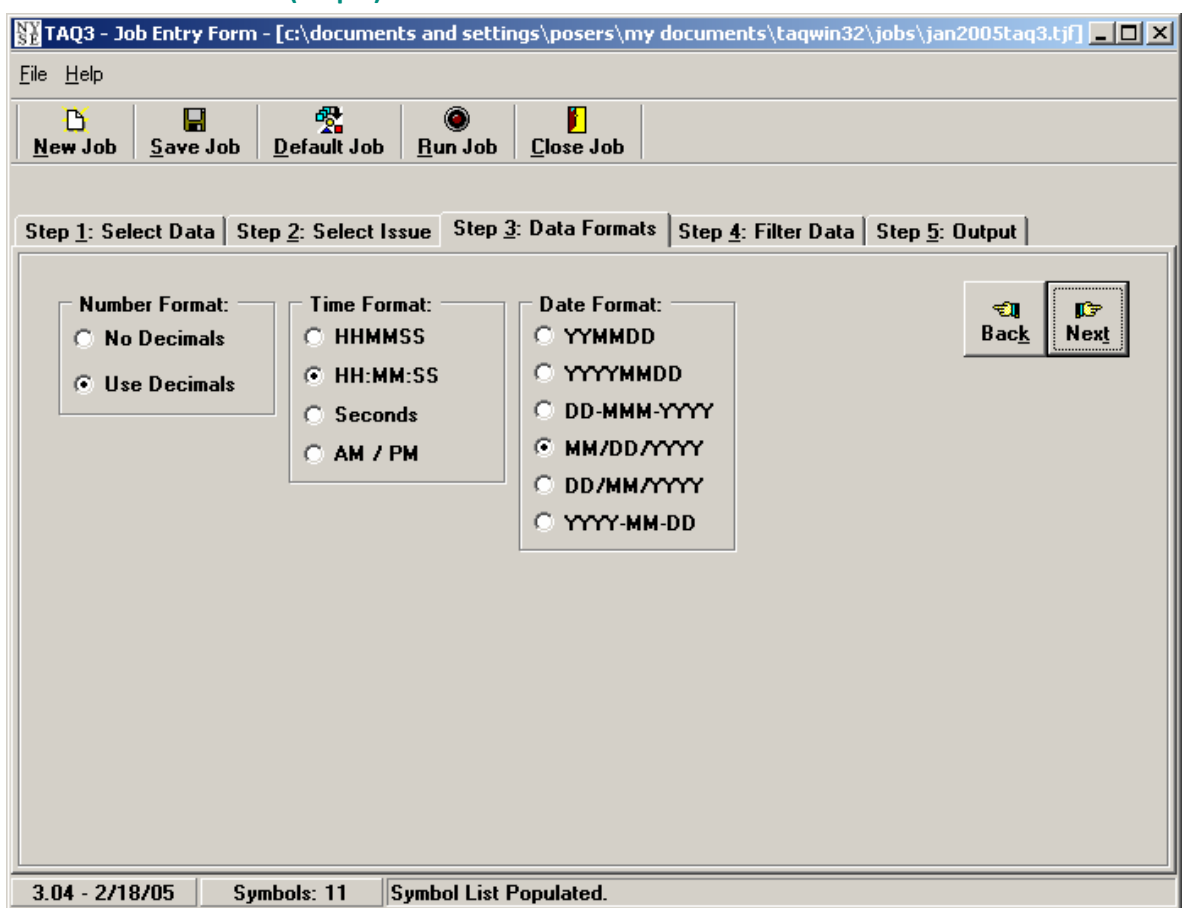

#### **2.3.1.5 Data Formats (Step 3)**

This step allows you to choose the how your data will be formatted. The options are self-explanatory.

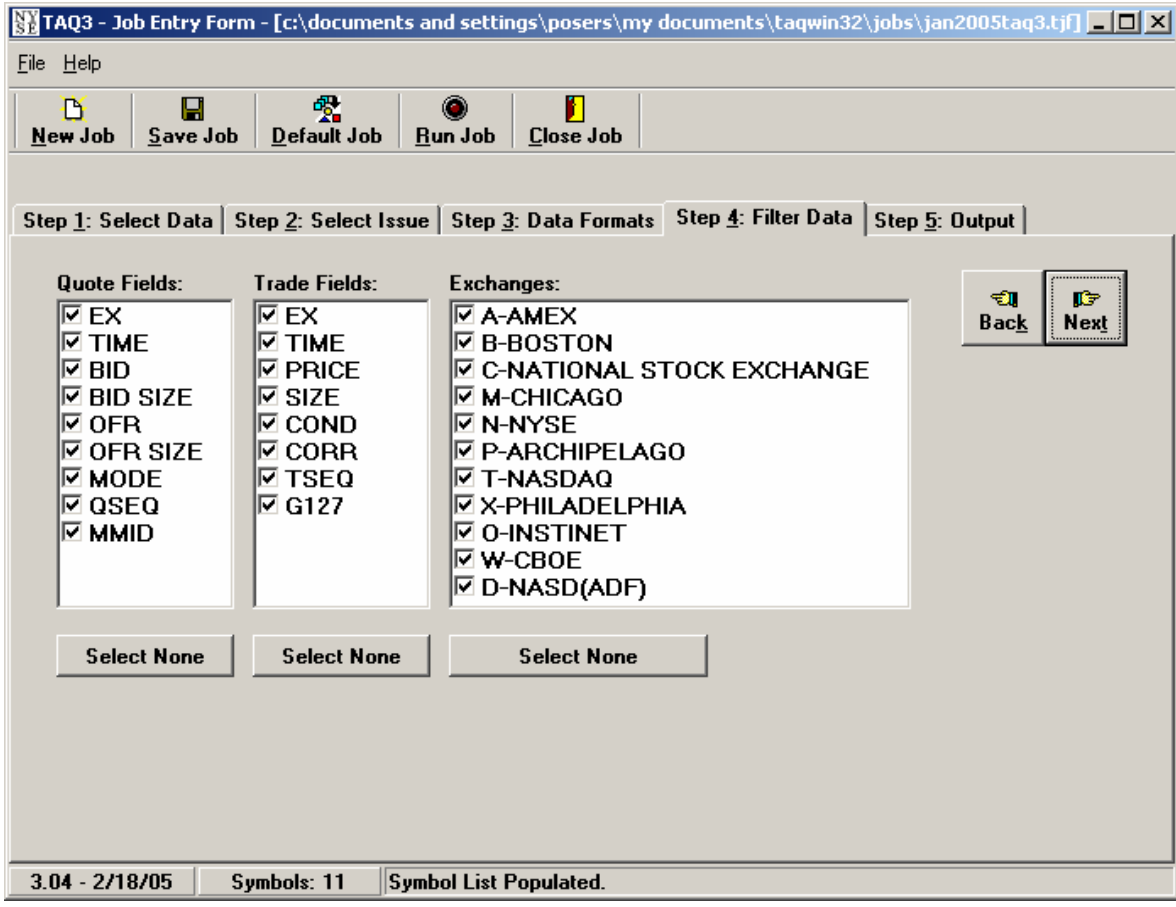

#### **2.3.1.6 Filter Data (Step 4)**

Additionally, you can filter your data extractions by particular stock exchanges:

**Notes**: Instinet (O) now clears under NASD so this code will not be in current DVD's. It was only valid during January and February 1993.

QSEQ and TSEQ are not available from January 1, 2005 and going forward. The check box for those fields will be locked out if the dates you select do not include data prior to that date.

As of May 15, 2006, NASDAQ trades and quotes in NYSE-listed, NYSE MKT-listed and NYSE Arca-listed stocks will appear on TAQ with an exchange code of "D" only. T will no longer appear as of the end of June 2006.

NASDAQ executions will be represented with a "Q" while "D" will include Trade Reporting Facility (TRF) prints and ADF trades and quotes.

## **2.3.1.7 Output (Step 5)**

The output can go to a file or screen and you can view the output by clicking the View Output button. There are four of the output types described below and ASCII can be brought into many applications. If you need space or are finished with previous queries you can check the Overwrite Existing Files box. To create output files just enter a filename in the space provided. By default, if a directory is not specified, the program will automatically save the files to the Output subdirectory of the main program directory.

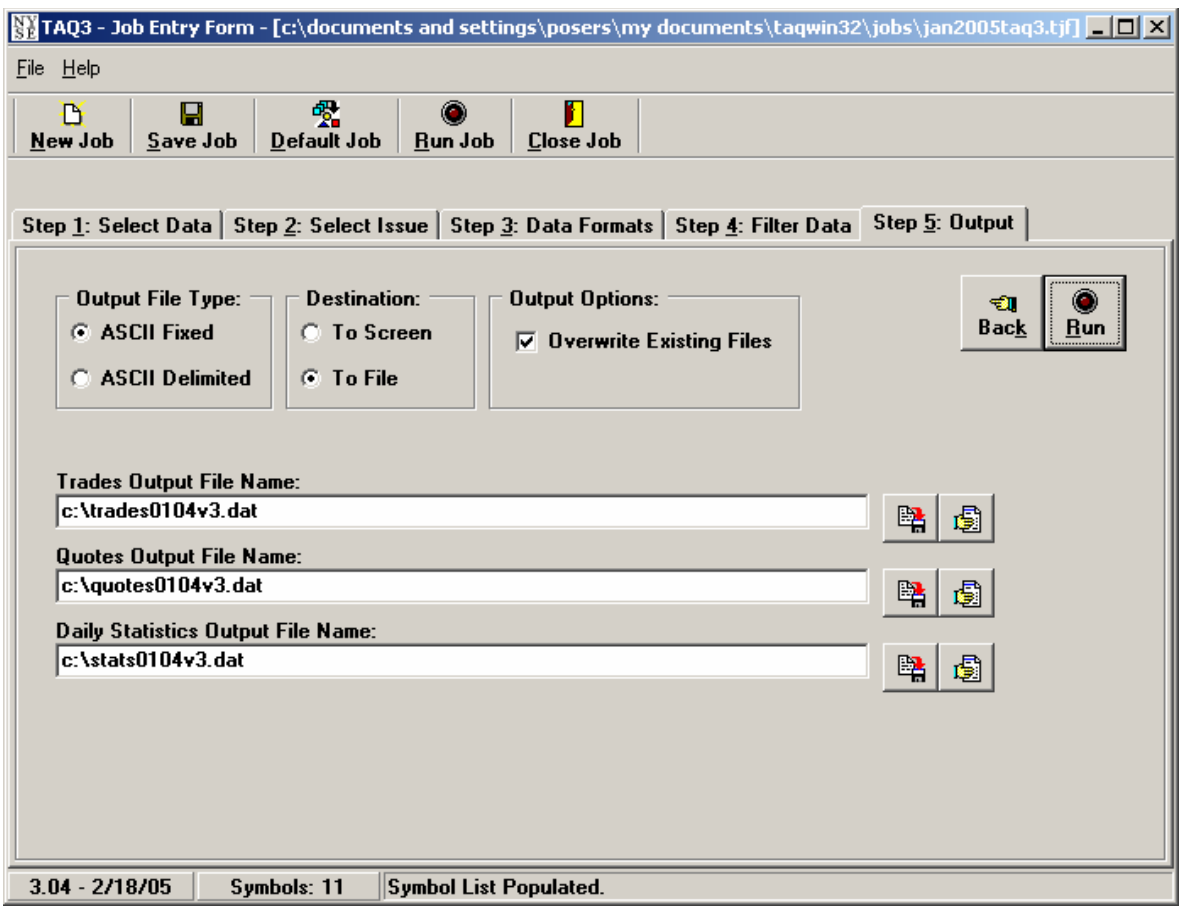

## **3. FILE DESCRIPTIONS**

#### **3.1 DATE FILE (DATE2.DAT)**

The Date file DATE2. DAT is written in character format with a fixed record length of 44 bytes (46 bytes including the carriage return and line feed). It contains trading dates beginning with January 1993 and four fields that indicate the start/end position in each of the binary index files for each trading date. Also, a field indicating which DVD-ROM (since there are more than one per month) and a data format of new versions.

#### **Table 4 Date file**

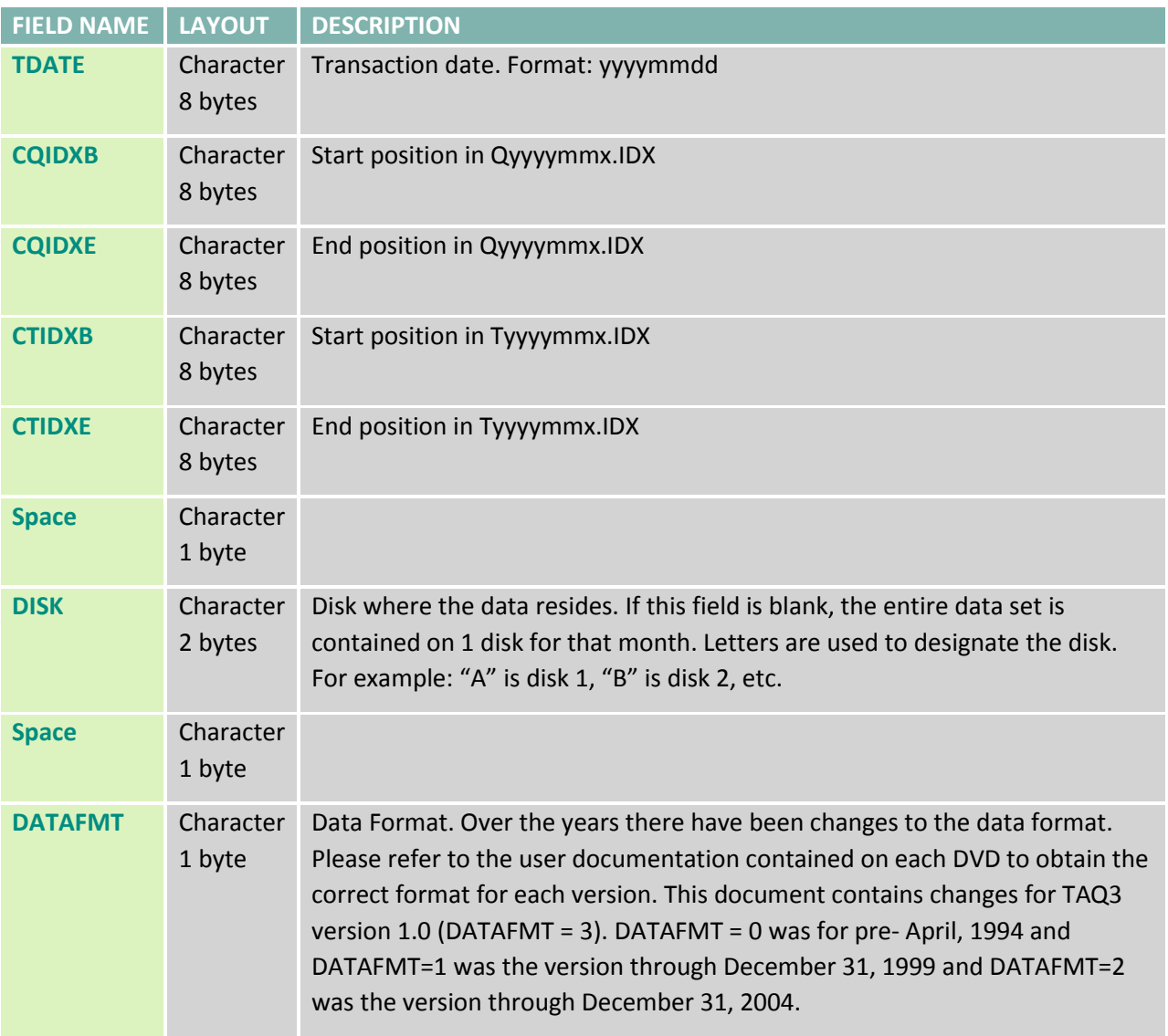

#### <span id="page-14-0"></span>**3.2 CT BINARY FILE (TYYYYMMX.BIN)**

The Consolidated Trade binary file, TYYYYMMX. BIN, is written in binary integer format with a fixed record length of 19 bytes (without ending carriage return or line feed). The letter 'x' in the filename is the letter of the DVD the file resides on.

**Note 1**: Beginning in June 1995, the trade time for NYSE and NYSE MKT issues is the Consolidated Trade System (CTS) time stamp. Beginning in March 1997, the trade time for NASDAQ issues is the NTDS time

stamp. Previously, the time shown for all trades was the time the message was received by IGS, which is approximately 3 seconds later than the CTS time stamp.

Note 2: Market-On-Close (MOC) Prints<sup>1</sup>. When there is an imbalance in MOC orders, the imbalance is executed at the close of trading against the bid or offer on the NYSE, as appropriate, thereby setting the closing price. (An imbalance of buy orders would be executed against the offer. An imbalance of sell orders would be executed against the bid.) The remaining buy and sell MOC orders are then paired off at the closing price set by the imbalance trade. The "pair-off" trade should be reported as "stopped stock". (See the G127 field.)

**Note 3**: Prior to August 1993, conditions of "A" and "D" were assigned the values of acquisition and distribution, respectively. These actions were governed by NYSE Rule 392, which was rescinded in August 1993. An "Exchange Distribution" or "Exchange Acquisition" occurred when a member or member firm, acting as either agent or principal, asked another member or member firm to buy or sell a block of a security. This action required Exchange approval and was done only when the regular market could not absorb the supply.

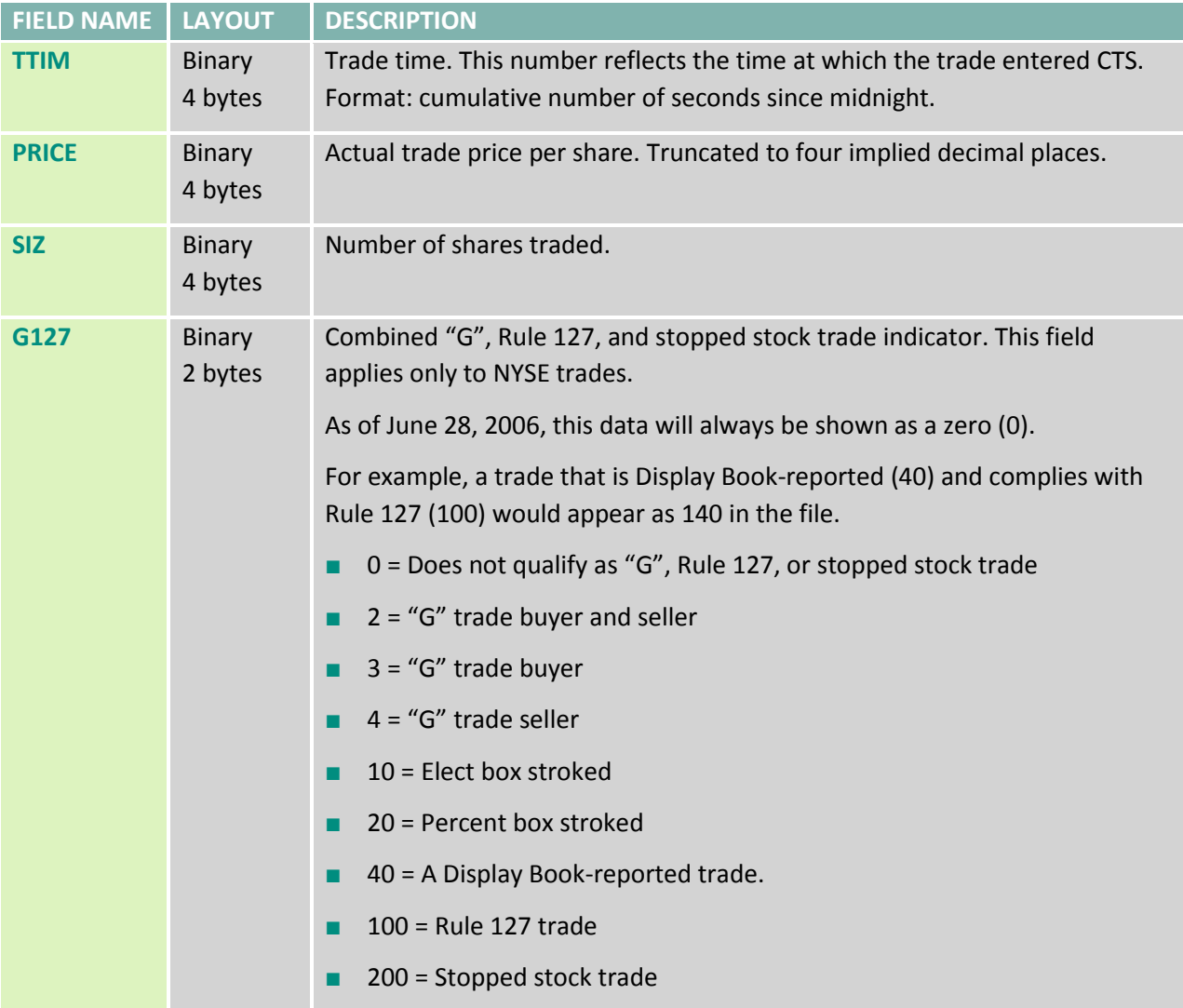

\_\_\_\_\_\_\_\_\_\_\_\_\_\_\_\_\_\_\_\_\_\_\_\_\_\_\_\_\_\_\_\_\_\_\_\_\_\_\_\_\_\_\_\_\_\_\_\_\_\_\_\_\_\_\_\_\_\_\_\_\_\_\_\_\_\_\_\_\_\_\_\_\_\_\_\_\_\_\_\_\_\_\_\_\_\_\_\_\_\_\_\_\_\_\_\_\_\_\_\_\_\_\_\_\_\_\_\_\_\_\_\_\_\_\_\_\_\_\_\_\_

#### **Table 5 Consolidated Trade Binary File**

**<sup>1</sup>** See Reference Material.

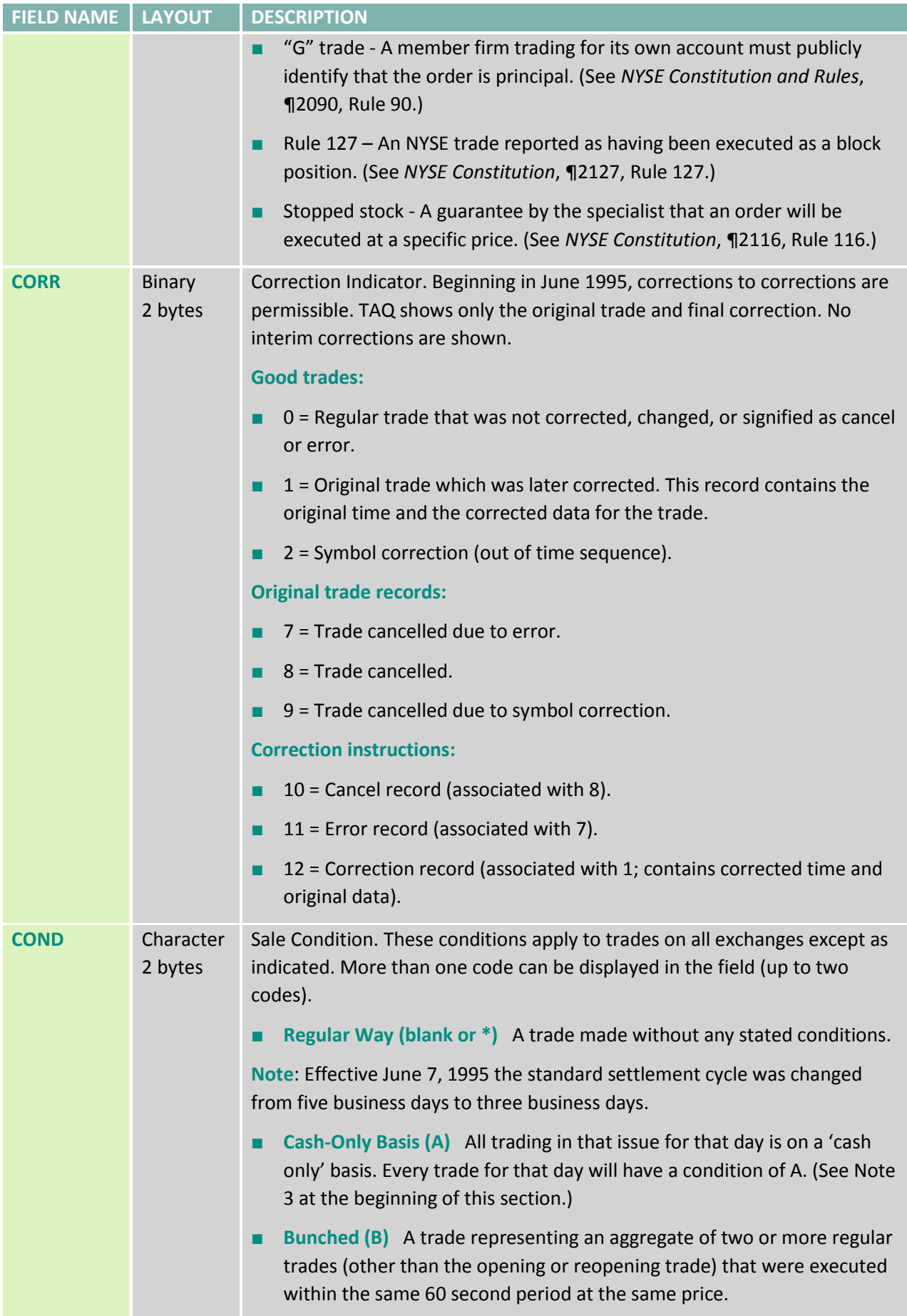

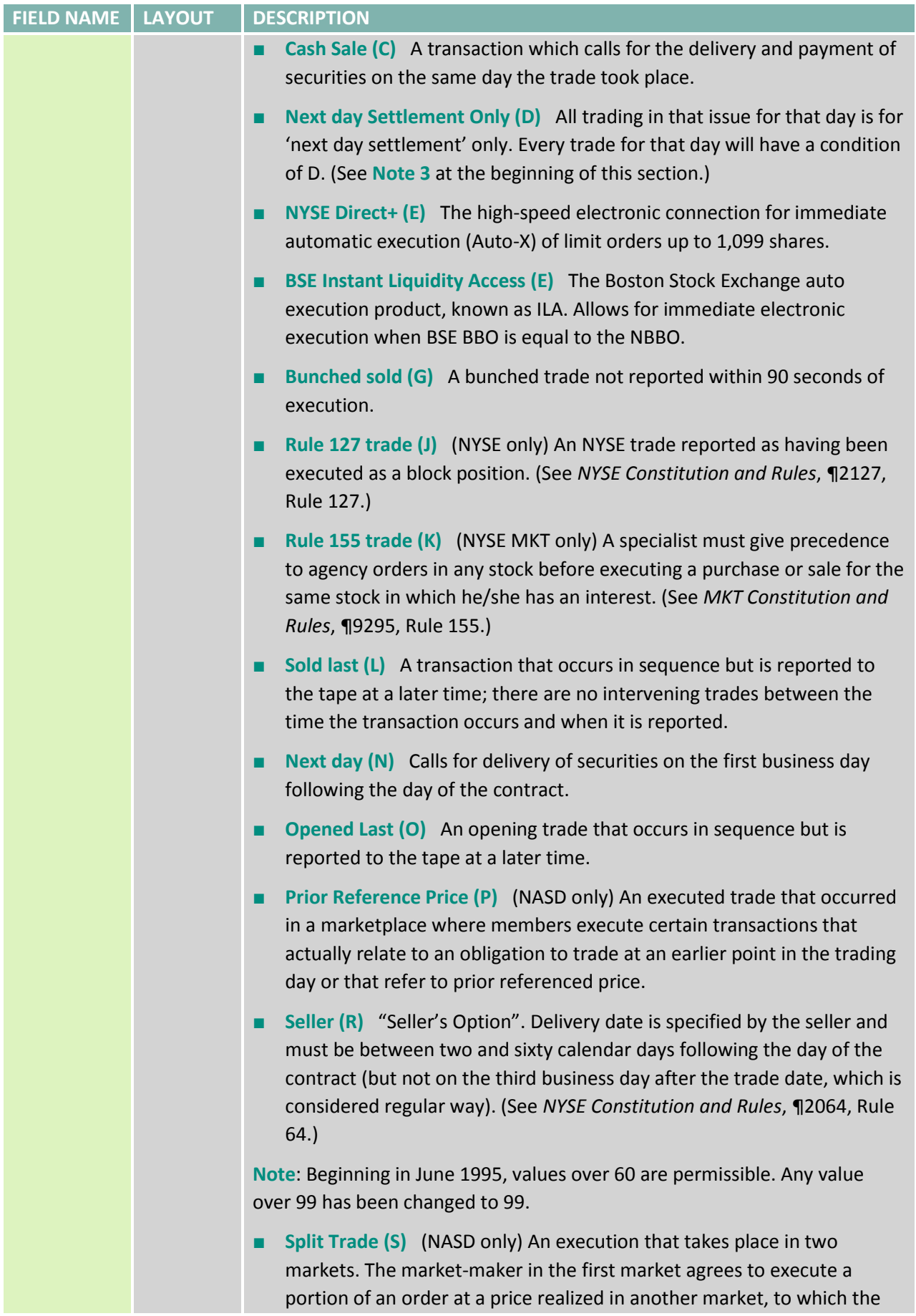

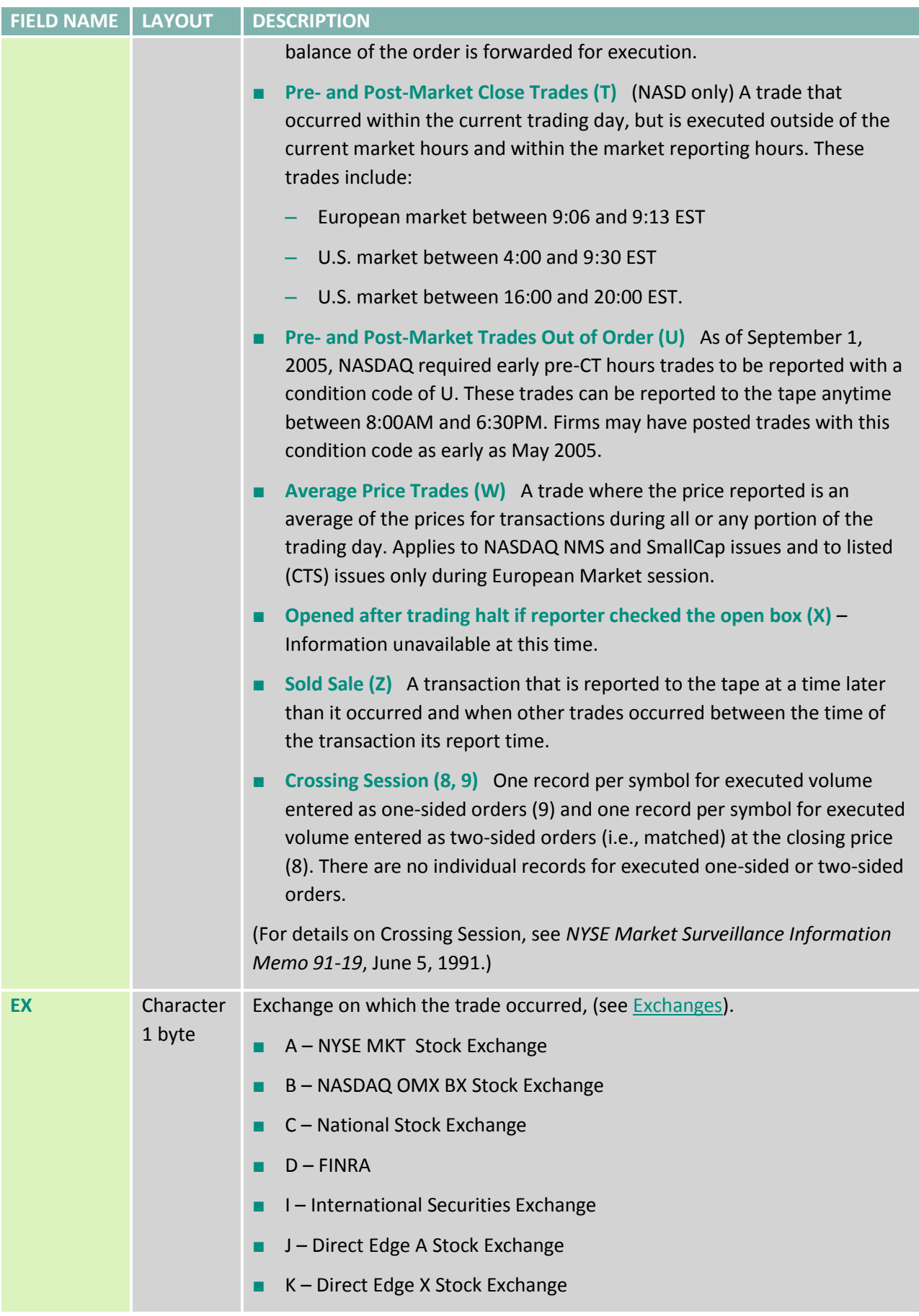

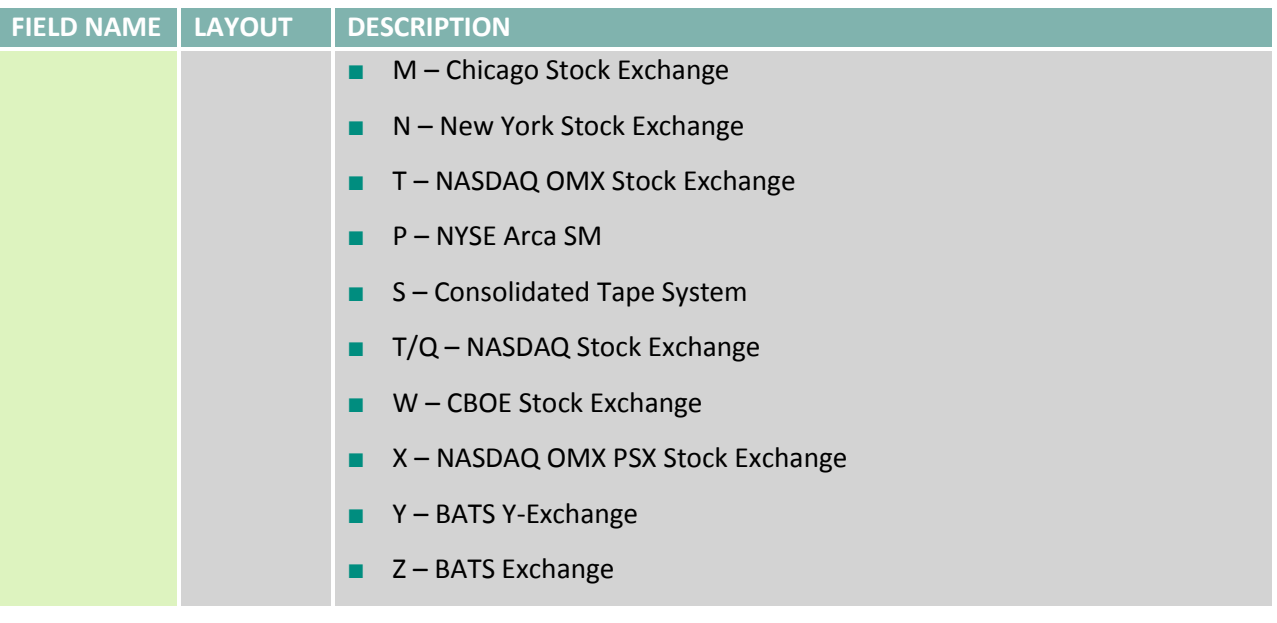

### **3.3 CT INDEX FILE (TYYYYMMX.IDX)**

The Consolidated Trade index file, TYYYYMMX. IDX, is written in binary integer format with a fixed record length of 22 bytes (without ending carriage return or line feed). The letter 'x' in the filename is the letter of the DVD the file resides on.

The TDATE field is 4 binary bytes in the format: yyyymmdd.

#### **Table 6 Consolidated Trade index file**

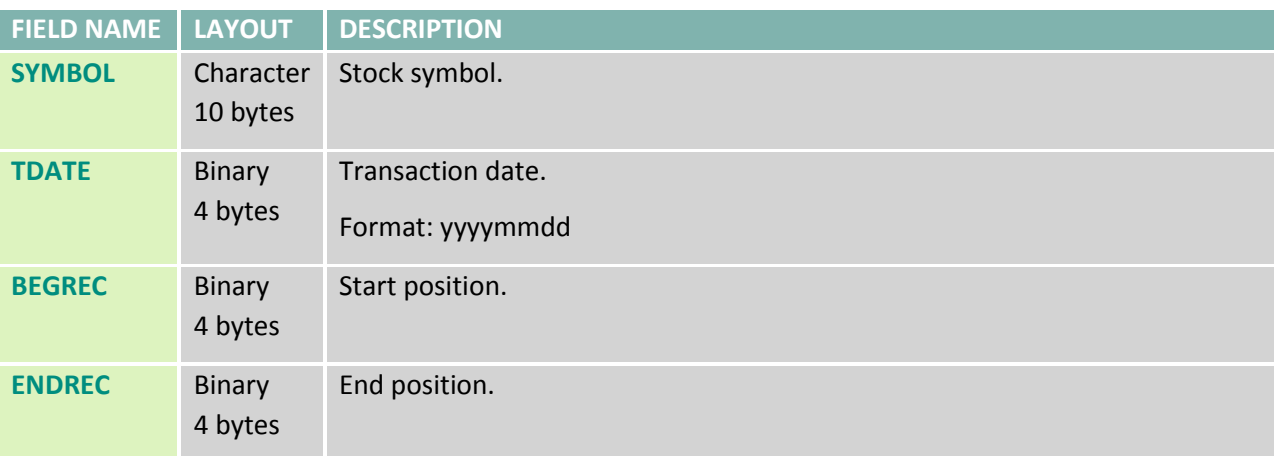

## **3.4 CQ BINARY FILE (QYYYYMMX.BIN)**

As of January 2006, due to the large size of the quote file, data for most dates has been split into two quote file and two quote index files. As of February 2006, all dates will be split, with one file holding ticker symbols beginning with the letters "A-M" and one holding quote data for the letters "N-Z." The trade data will not change.

This change means that whether you use the TAQ3 program, or write your own code, you will need to access two files for a given date to retrieve all of the data. Instructions can be found in the README file in the TAQOUT directory on your DVD.

As of May 15, 2006, NASDAQ trades and quotes in NYSE-listed, NYSE MKT-listed and NYSE Arca-listed stocks will appear on TAQ with an exchange code of "D" only. T for NASDAQ.

The Consolidated Quote binary file,  $Qyyyymmx$ .BIN, is written in binary integer format with a fixed record length of 27 bytes (without ending carriage return or line feed). The letter 'x' in the filename is the letter of the DVD the file resides on.

**Note 1**: For January 4, 1993 through April 6, 1993, the bid and offer sizes for NASDAQ NMS issues are invalid. They have been zero-filled.

**Note 2**: NASDAQ NMS quotes after 4:00 p.m. (EST) may contain zero bid or offer sizes. These are valid endof-day quotes. NASD quotes with mode 12 and zeroes in the BIDSIZ, OFRSIZ, BID, and OFR fields represent quotes withdrawn by the market maker (MMID) submitting the zero quotes.

**Note 3**: Beginning in August 1993, the data files include a market maker identification field with every NASD quote in exchange-listed issues. The addition of this field makes it possible to accurately calculate the BBO among NASDAQ market makers and all market centers.

**Note 4**: Beginning in March 1996, the quote time for NYSE and NYSE MKT issues is the Consolidated Quote System (CQS) time stamp. Beginning in November 1996, the quote time for NASDAQ issues is the NQDS time stamp. Previously, the time shown for all quotes was the time the message was received by IGS, which is approximately three seconds later than the CQS time stamp.

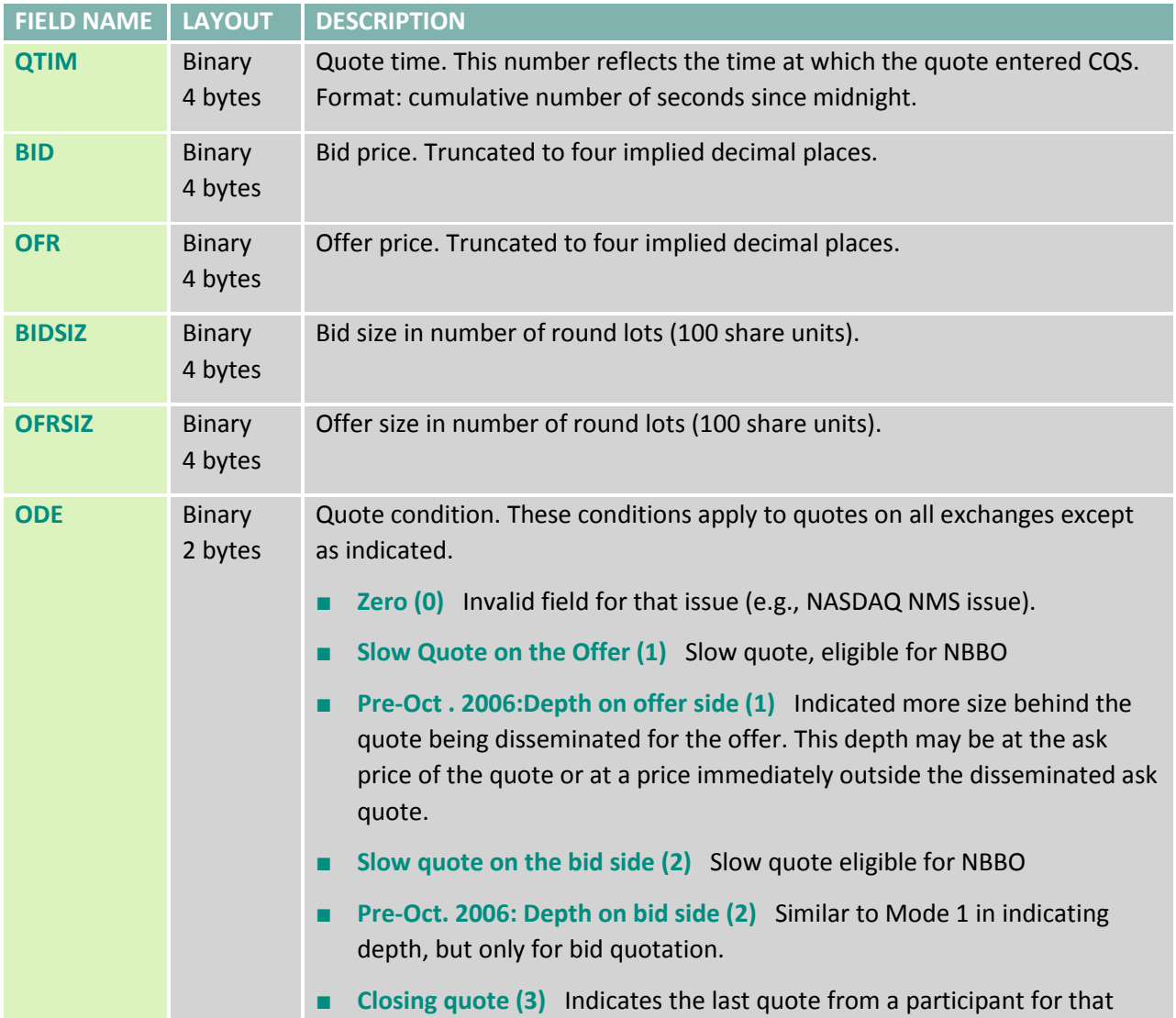

#### **Table 7 Consolidated Quote Binary File**

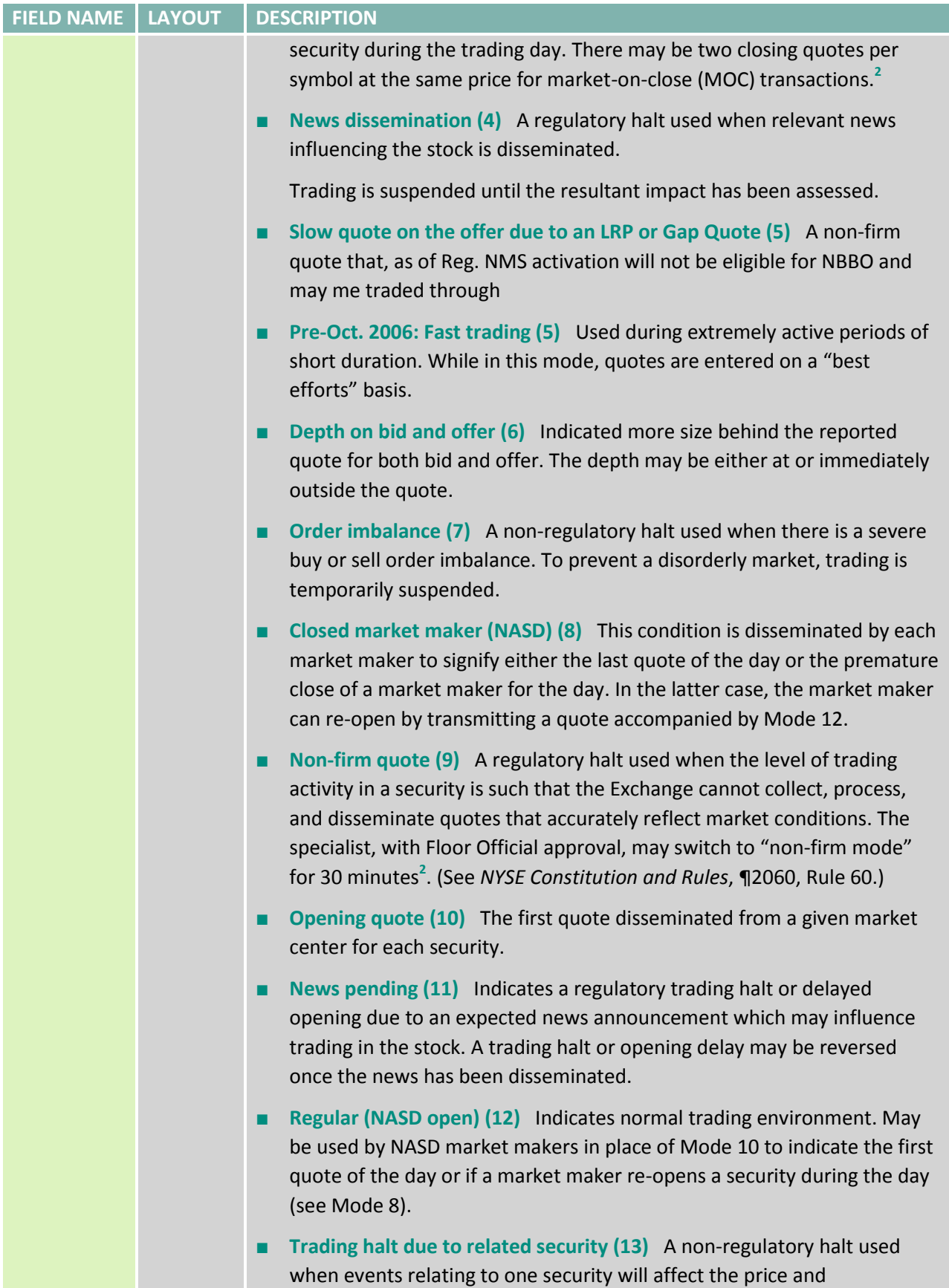

\_\_\_\_\_\_\_\_\_\_\_\_\_\_\_\_\_\_\_\_\_\_\_\_\_\_\_\_\_\_\_\_\_\_\_\_\_\_\_\_\_\_\_\_\_\_\_\_\_\_\_\_\_\_\_\_\_\_\_\_\_\_\_\_\_\_\_\_\_\_\_\_\_\_\_\_\_\_\_\_\_\_\_\_\_\_\_\_\_\_\_\_\_\_\_\_\_\_\_\_\_\_\_\_\_\_\_\_\_\_\_\_\_\_\_\_\_\_\_\_\_

<sup>&</sup>lt;sup>2</sup> See <u>Reference Material</u>

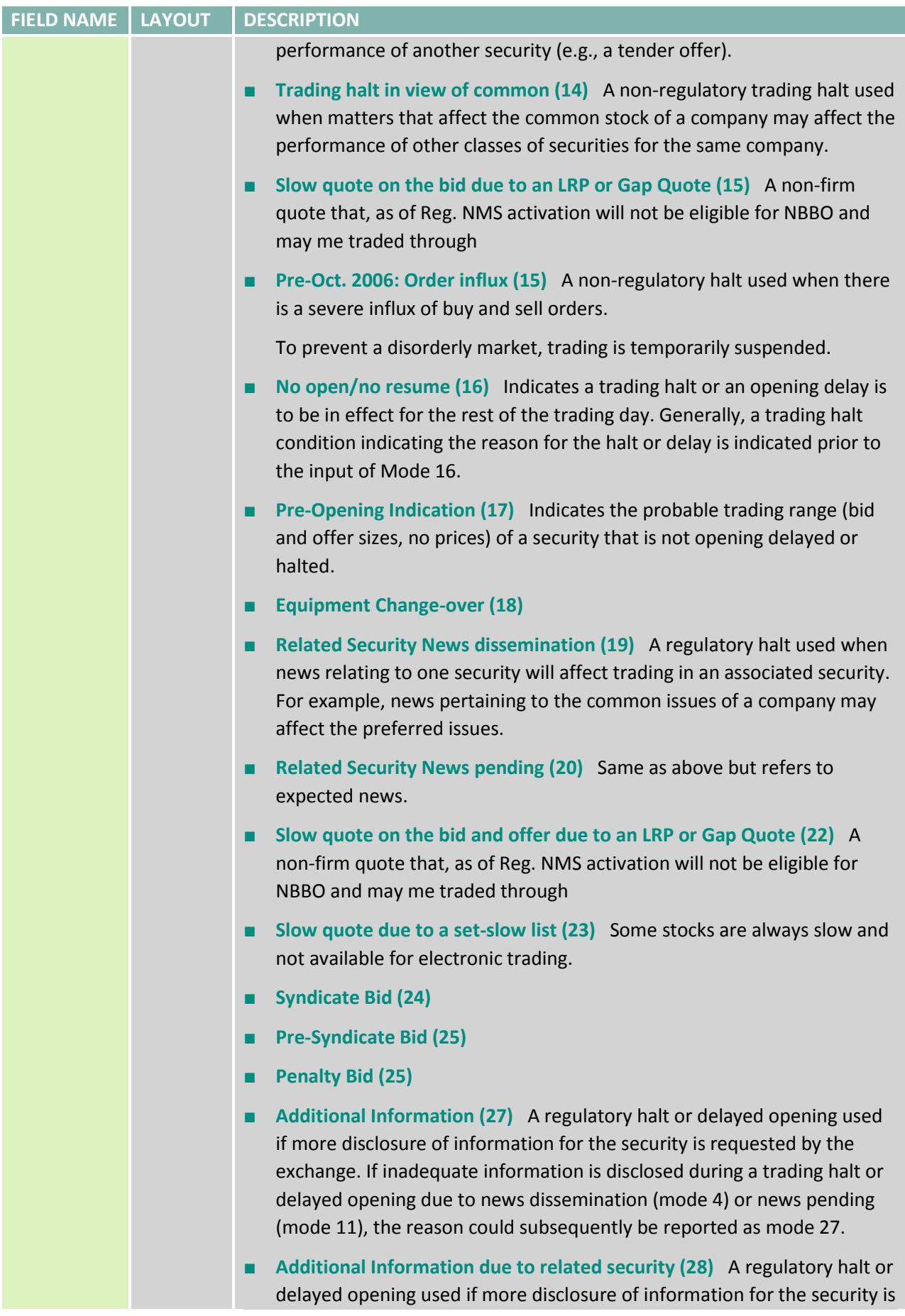

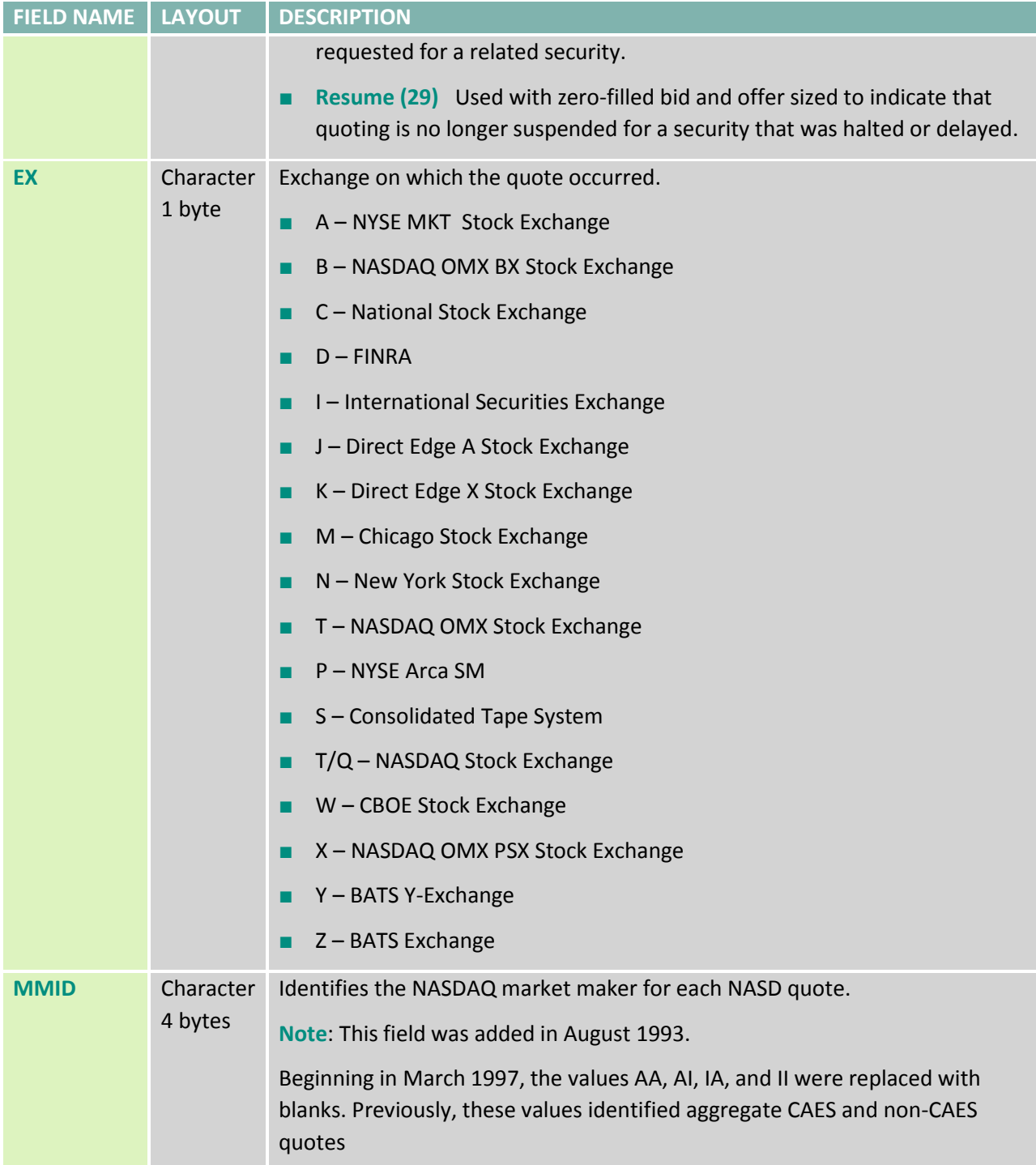

### **3.5 CQ INDEX FILE (QYYYYMMX.IDX)**

The Consolidated Quote index file, QYYYYMMX.IDX, is written in binary integer format with a fixed record length of 22 bytes (without ending carriage return or line feed). The letter 'x' in the filename is the letter of the DVD the file resides on.

The QDATE field is 4 binary bytes in the format: yyyymmdd.

#### **Table 8 Consolidated Quote Index file**

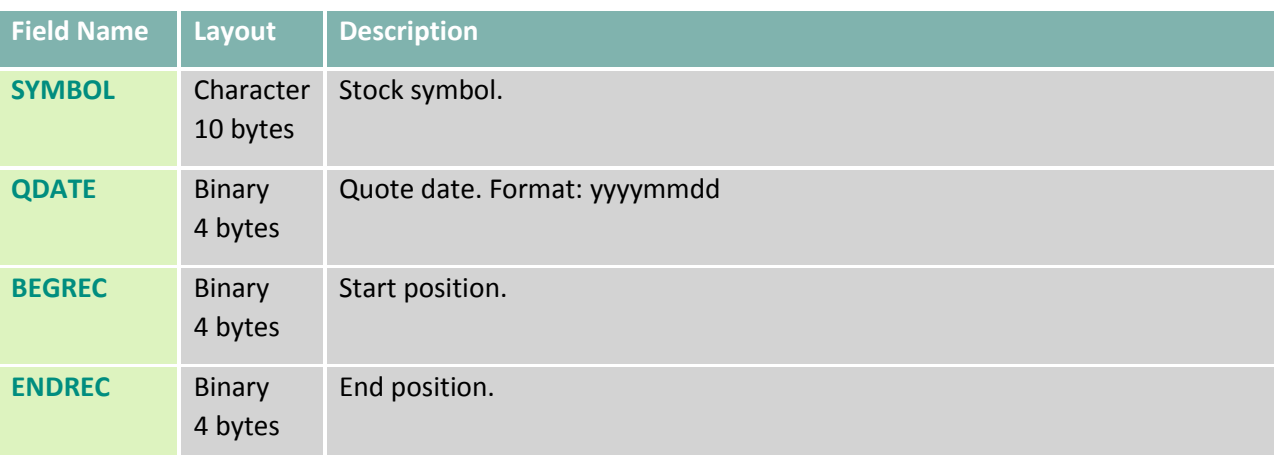

#### **3.6 MASTER TABLE (MYYYYMM.TAB)**

The Master table contains reference information about the stocks in the trade and quote files. Some fields apply only to NYSE and/or NYSE MKT issues, and are blank or zero-filled when not applicable to the issue.

For those issues that clear through the National Securities Clearing Corp. (NSCC), there is at least one record. If an issue does not clear through the NSCC, a record will not appear in the master file.

Any time a change occurs in any field pertaining to an issue, there is a new record with a new effective date. Historical records are not carried forward. There is one exception to this rule: if a company changes its name or symbol while retaining its CUSIP, the file will contain two separate unrelated records with the same CUSIP number.

The Master file, MYYYYMM.TAB, is written in character format with a fixed record length of 91 bytes (93 bytes including carriage return and line feed).

**Note 1**: For January 1993 data, there are five symbols that traded but do not appear in the master file: ARN (American Re Corp), BTZWI (Berlitz Int Inc), SPY (Spider Tr Unit), TIDED (Tide West Oil Co), and VEIX (VAALCO Energy Inc). Master information pertaining to these symbols is available via the NYSE Internet account, and was included with the February 1993 master file.

**Note 2**: Only listed companies that have been quoted or traded appear in the Master Table.

#### **Table 9 Master Table**

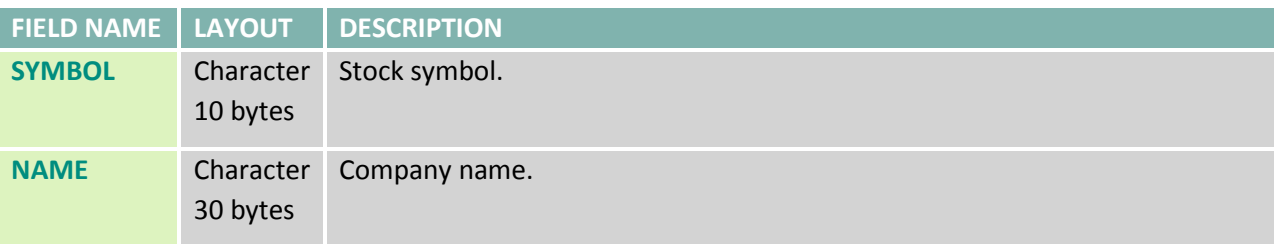

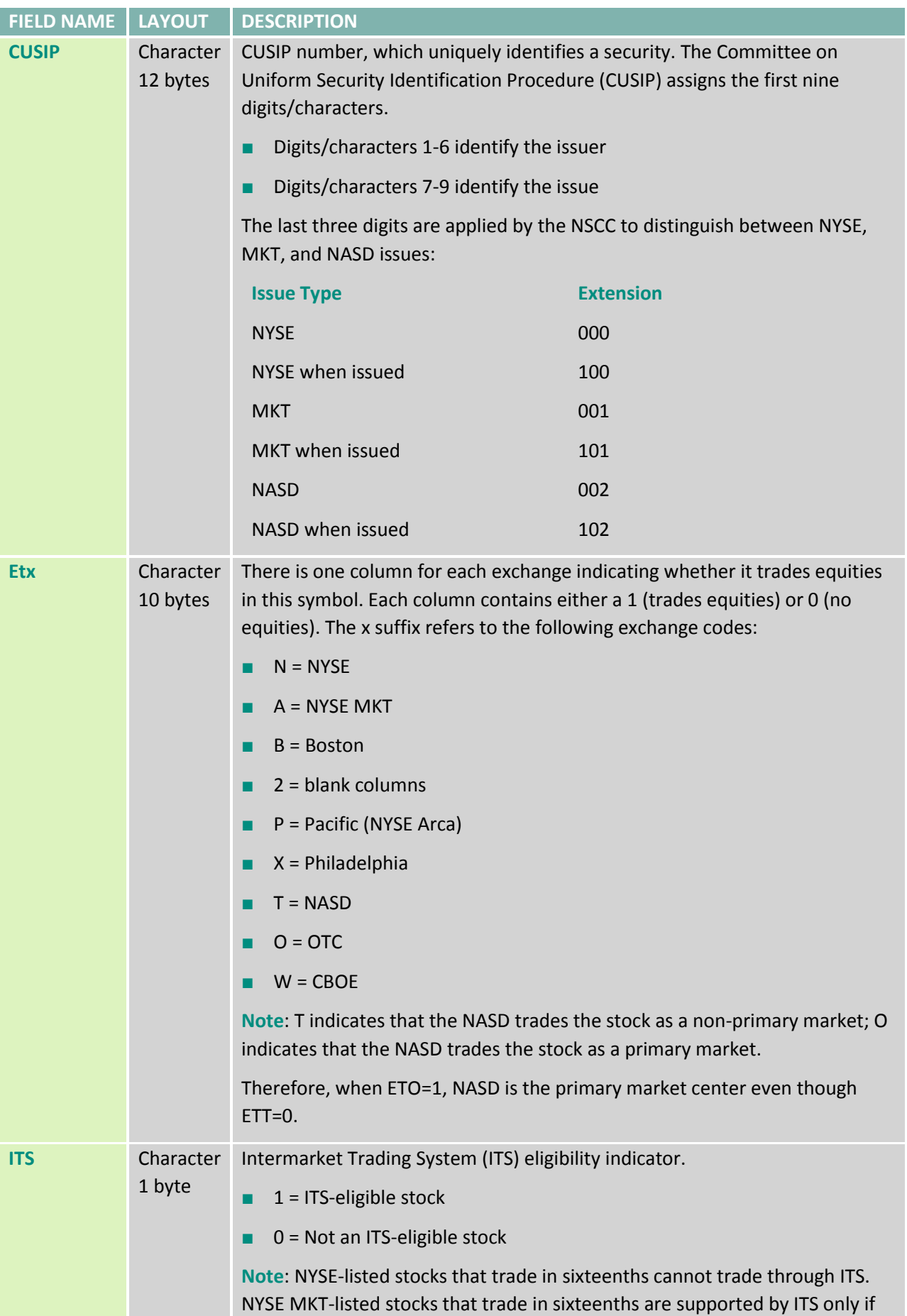

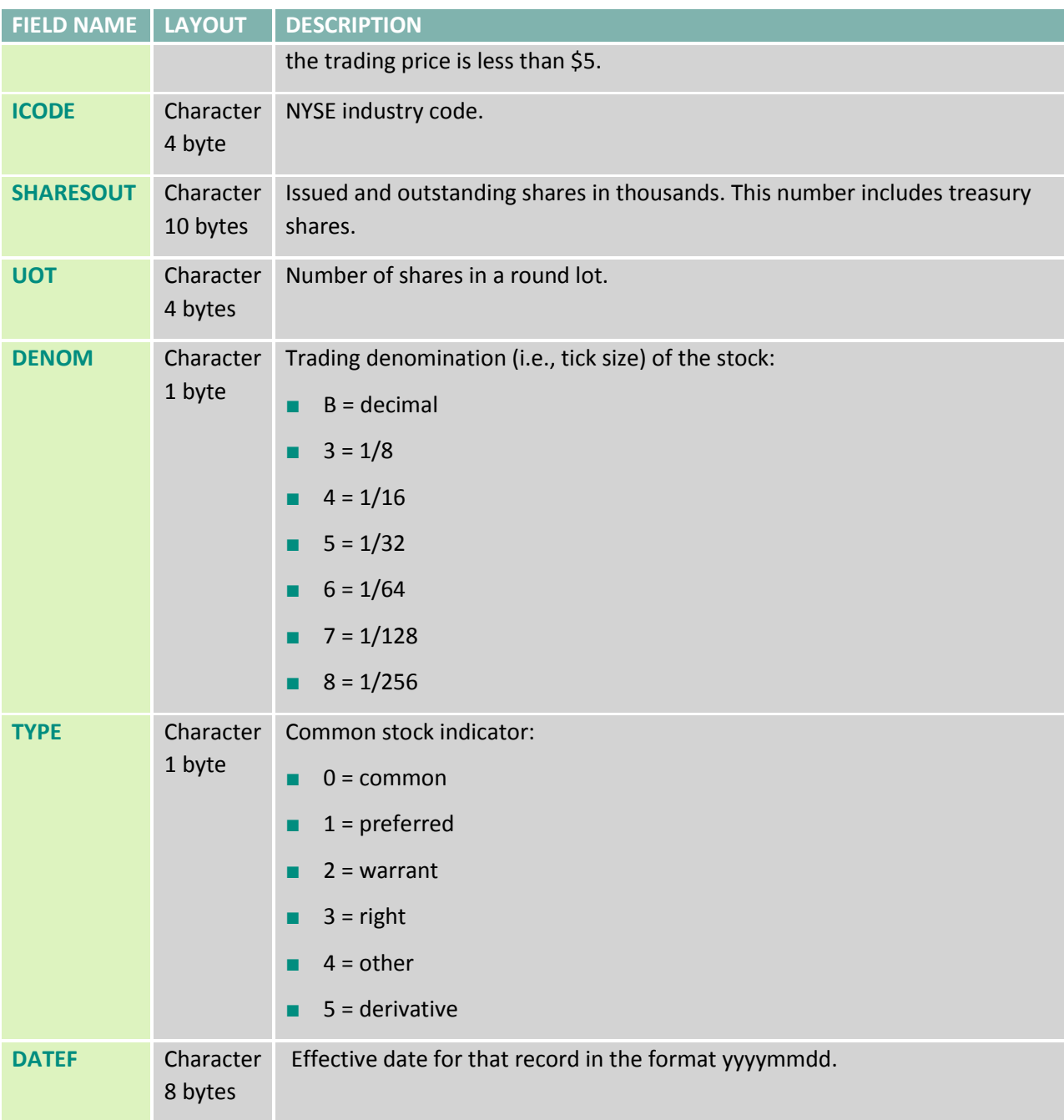

### **3.7 DIVIDEND FILE (DYYYYMM.TAB)**

The Dividend file, DYYYYMM.TAB, contains one record for each symbol that either paid a dividend or redistributed stock during the month. In rare cases, a symbol may have two records for one month. The file is written in character format with a fixed record length of 53 bytes (55 including carriage return and line feed).

**Warning**: At this point in time, dividend and stock split data included in TAQ are known to be inaccurate for some securities. We are attempting to correct this problem and will keep all users informed of any changes in the reliability of these data. Currently, we recommend using other data sources to verify the data included in TAQ.

## **Table 10 Dividend file**

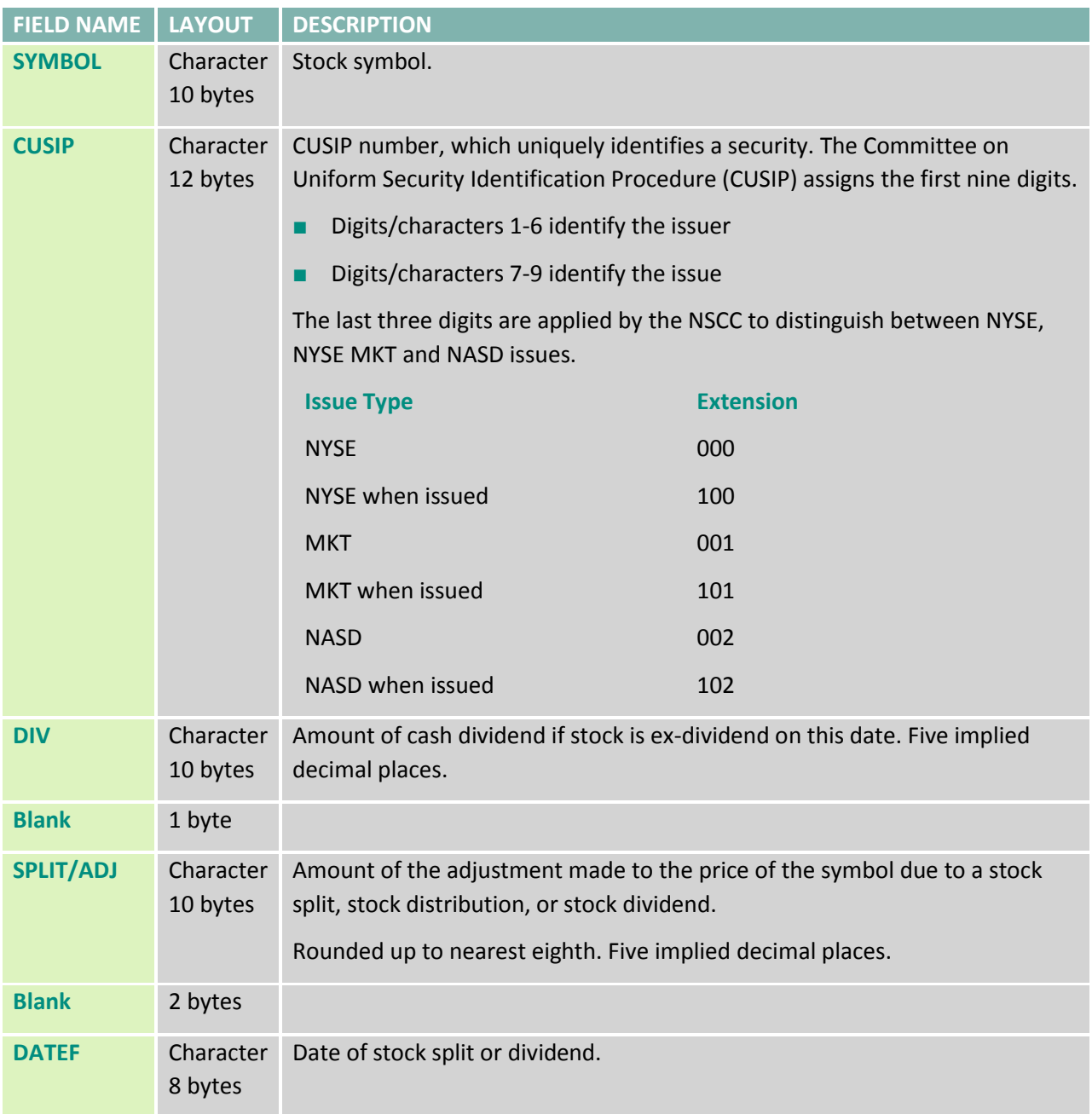

## **APPENDIX A: NASDAQ MARKET MAKERS**

NASDAQ Market Makers mnemonics can be found using the National Securities Clearing Corporation (NSCC) Directory or at the NSCC website [www.nscc.com](http://www.nscc.com/) where an electronic version can be downloaded.

## **APPENDIX B: STOCK SUFFIX TABLE**

#### **B.1 NYSE AND NYSE MKT ISSUES**

All securities on the NYSE and NYSE MKT are identified by a three-character symbol. The following table lists the valid four- to seven-character suffix identifiers.

#### **Table 11 NYSE and NYSE MKT Stock Suffix**

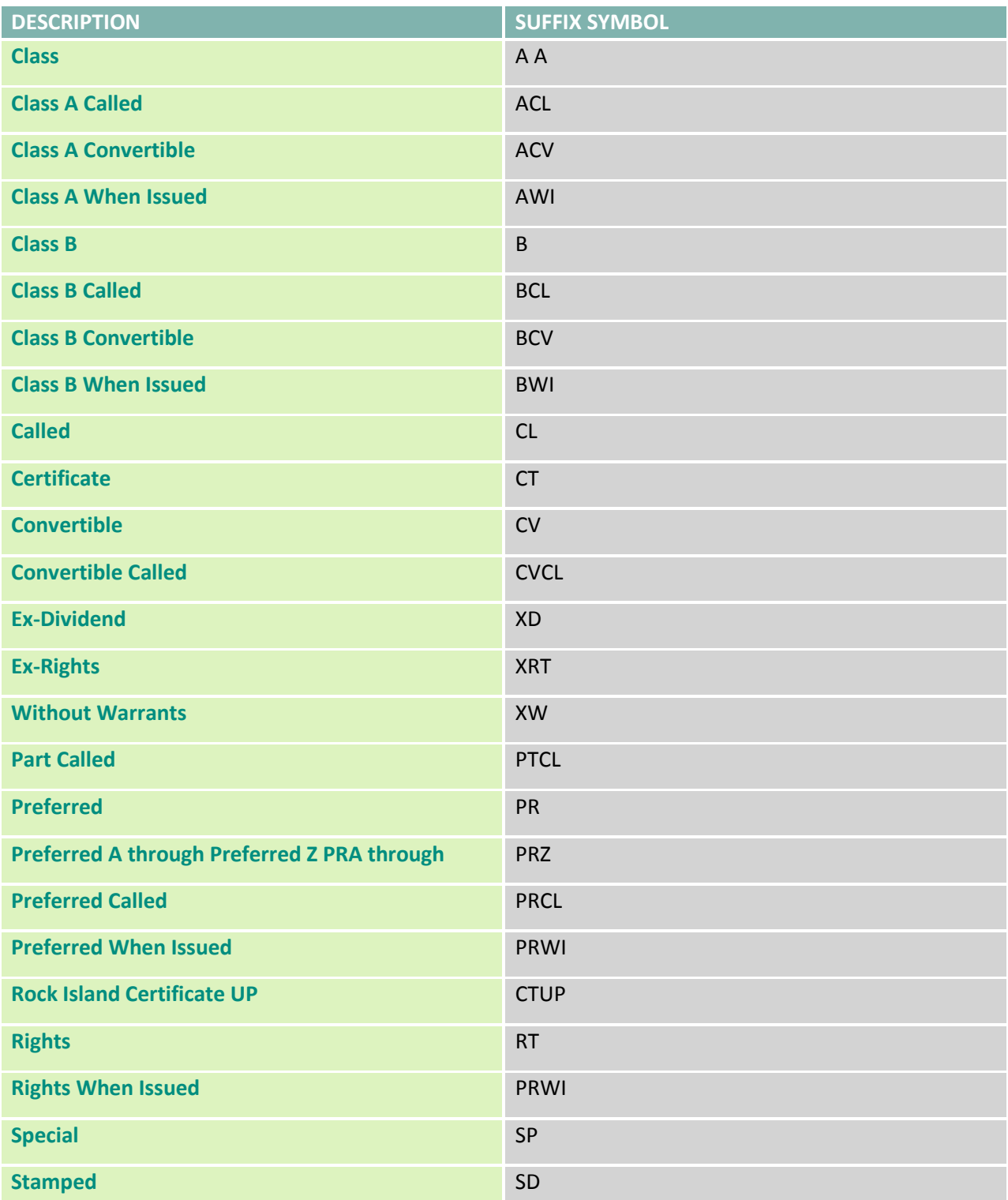

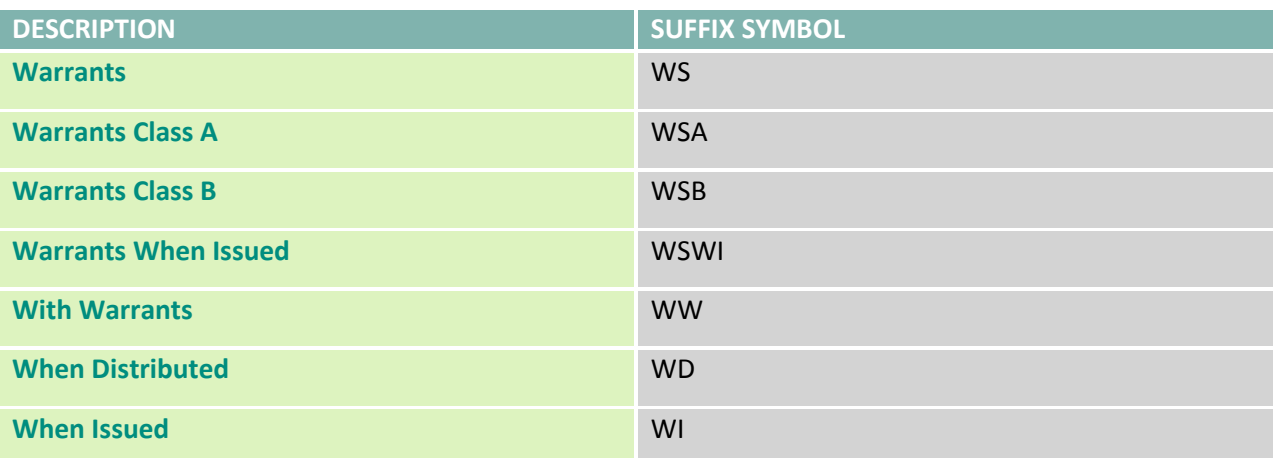

### **B.2 NASDAQ ISSUES**

Stock symbols. A unique four- or five-letter symbol assigned to a NASDAQ security. If a fifth letter appears, it identifies the issue as other than a single issue of common stock or capital stock. A list of fifth-letter identifiers and a description of what each represent follows:

#### **Table 12 NASDAQ Stock Suffix**

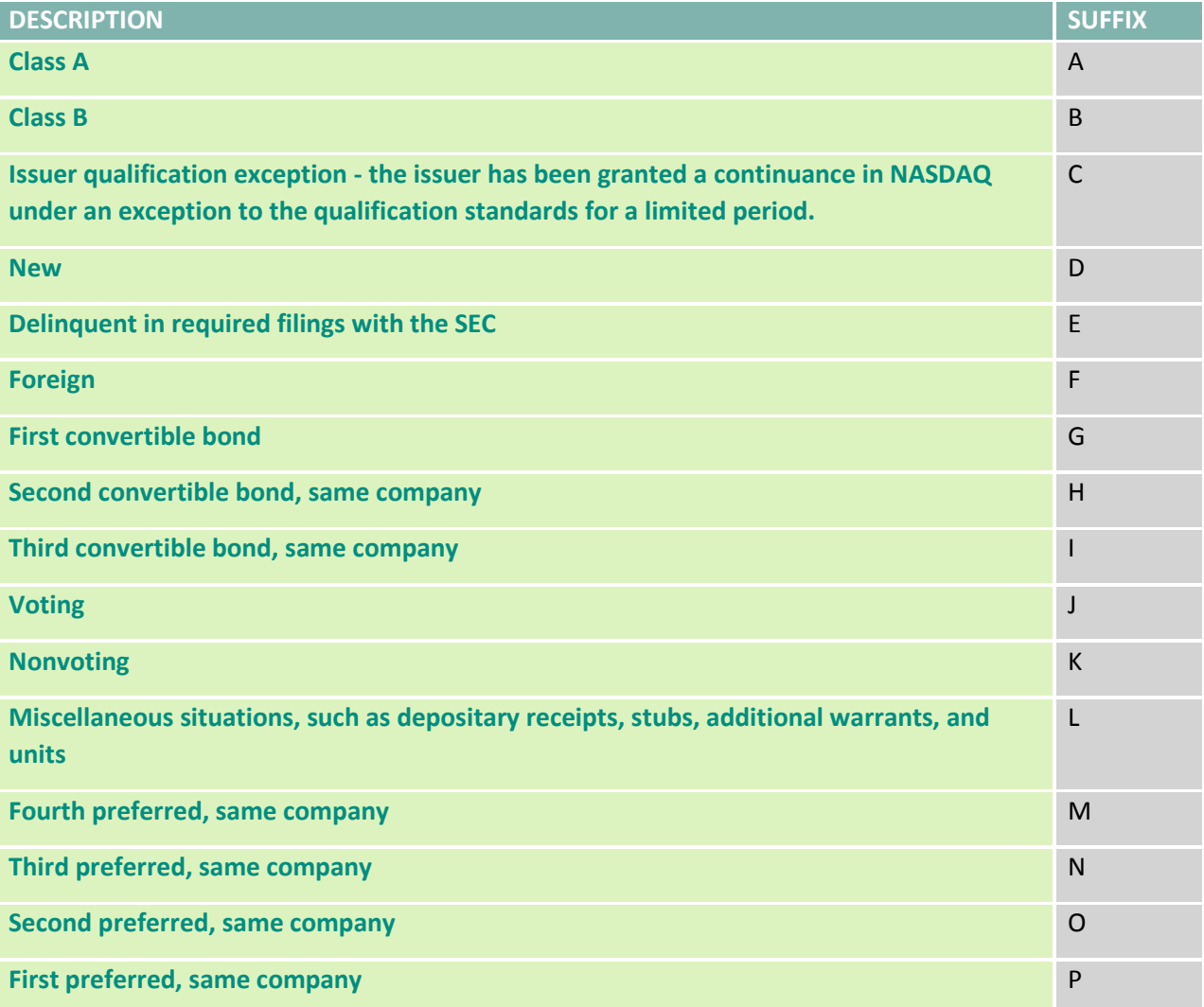

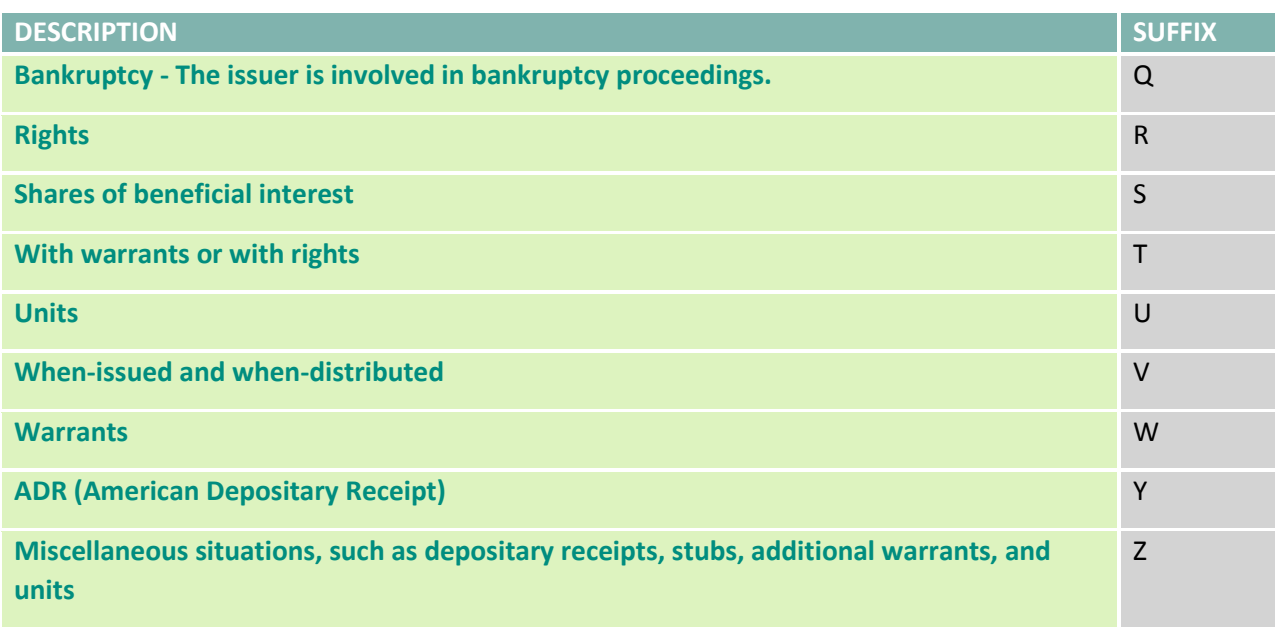

Source: NASDAQ website:<http://www.nasdaq.com/reference/glossary.stm>

### **B.3 SUFFIX DEFINITIONS**

## **Table 13 Suffix Definitions**

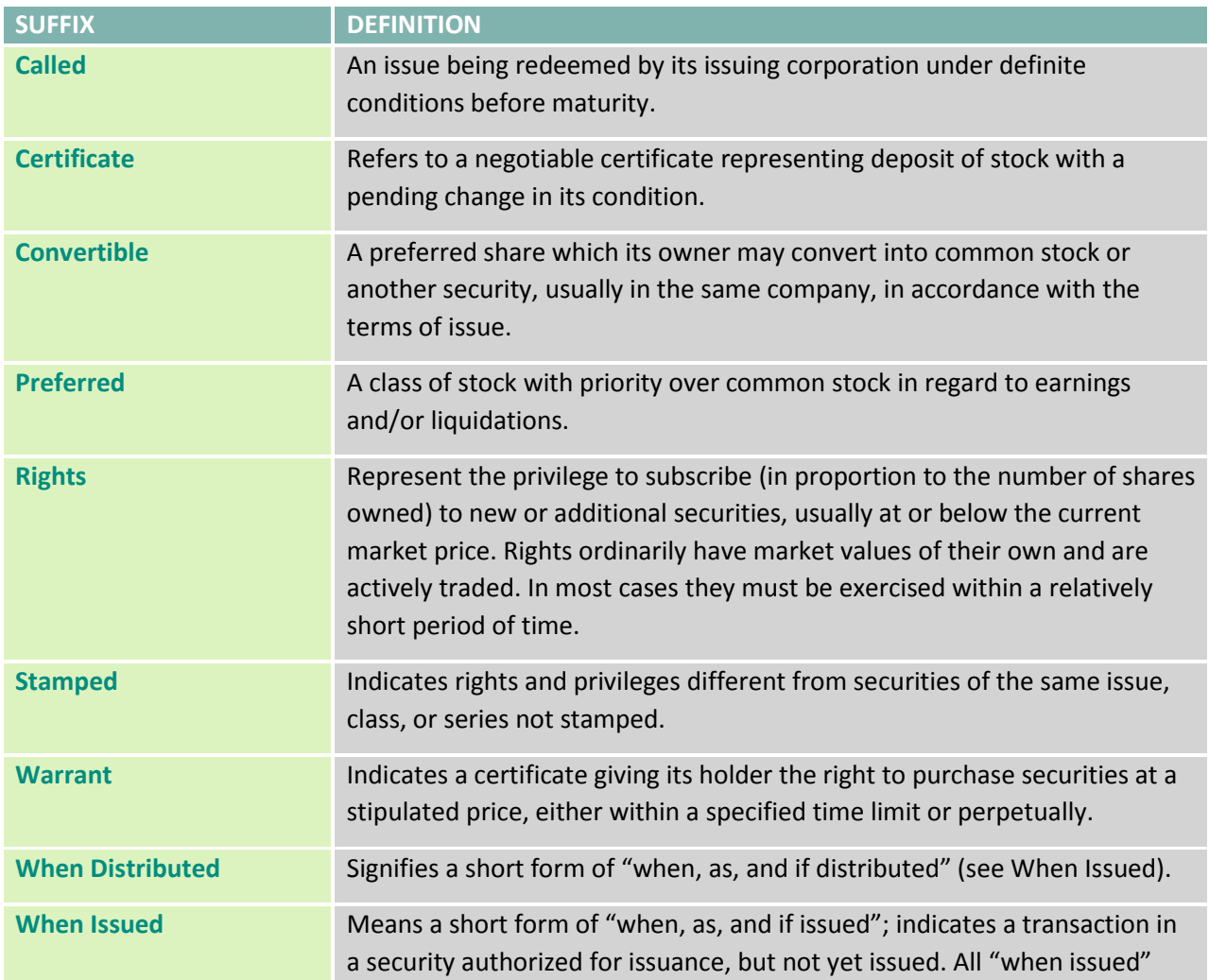

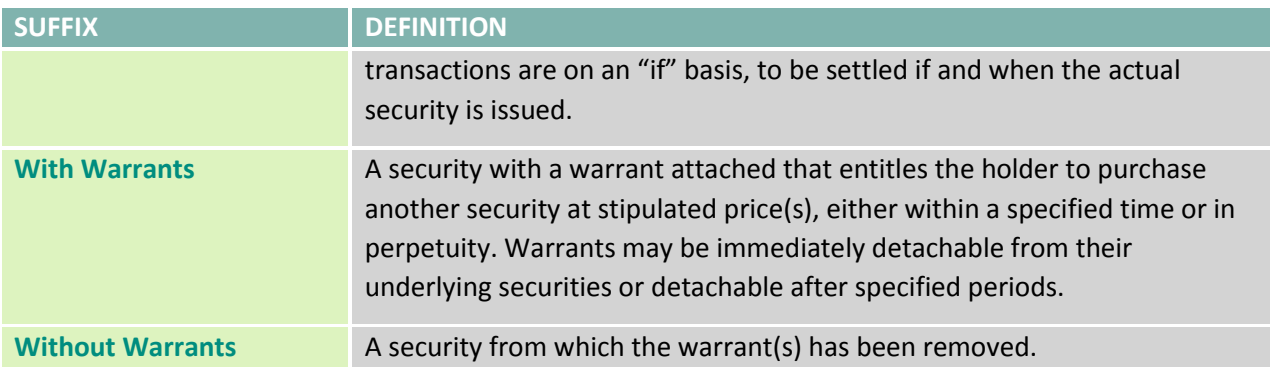

## **APPENDIX C: NYSE TRADING SYSTEMS**

#### **Figure 1 NYSE Trading Systems**

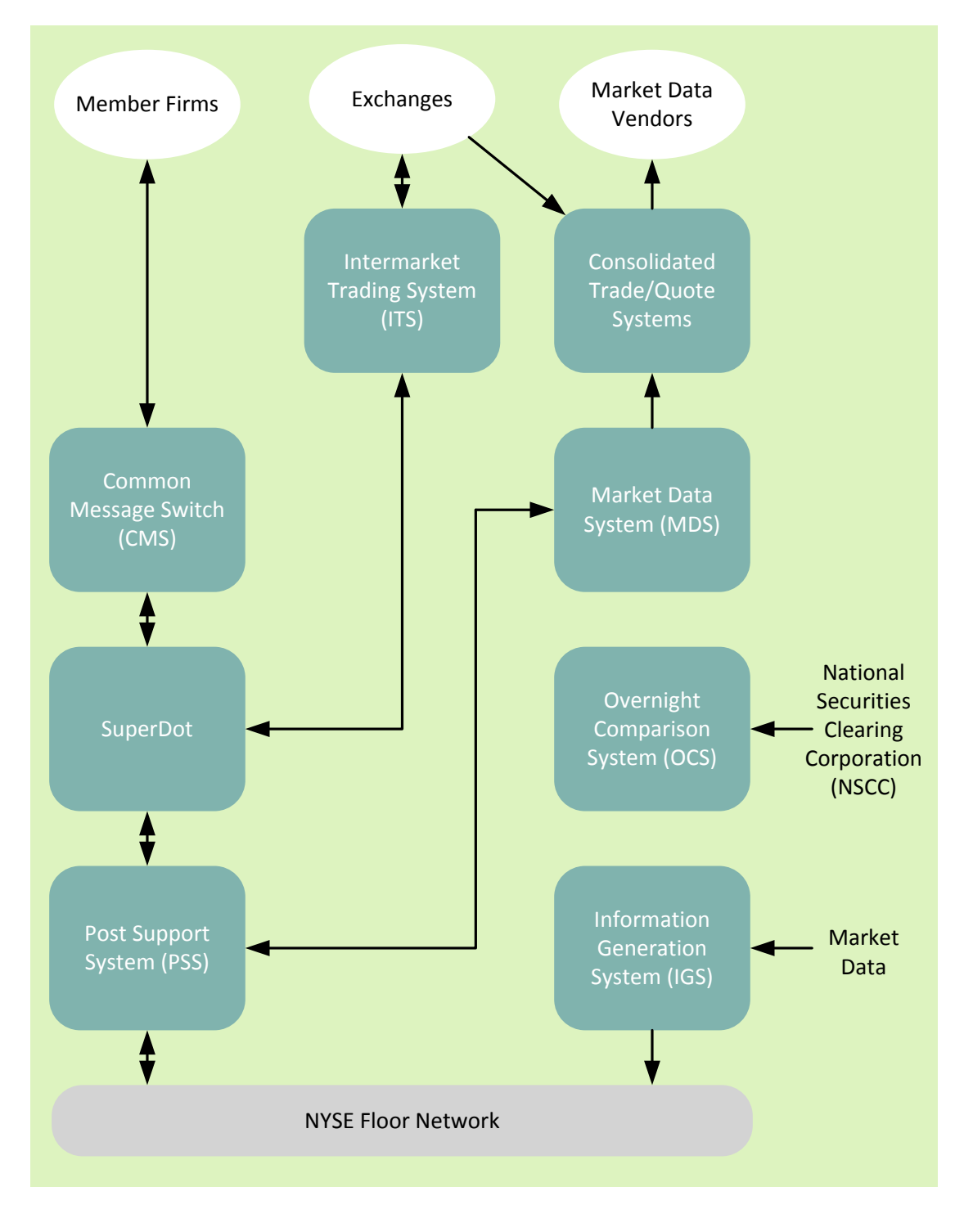

**Source**: NYSE Equity Systems & Business Development

# **APPENDIX D: NYSE INDUSTRY CODES**

### **Table 14 Industry Codes**

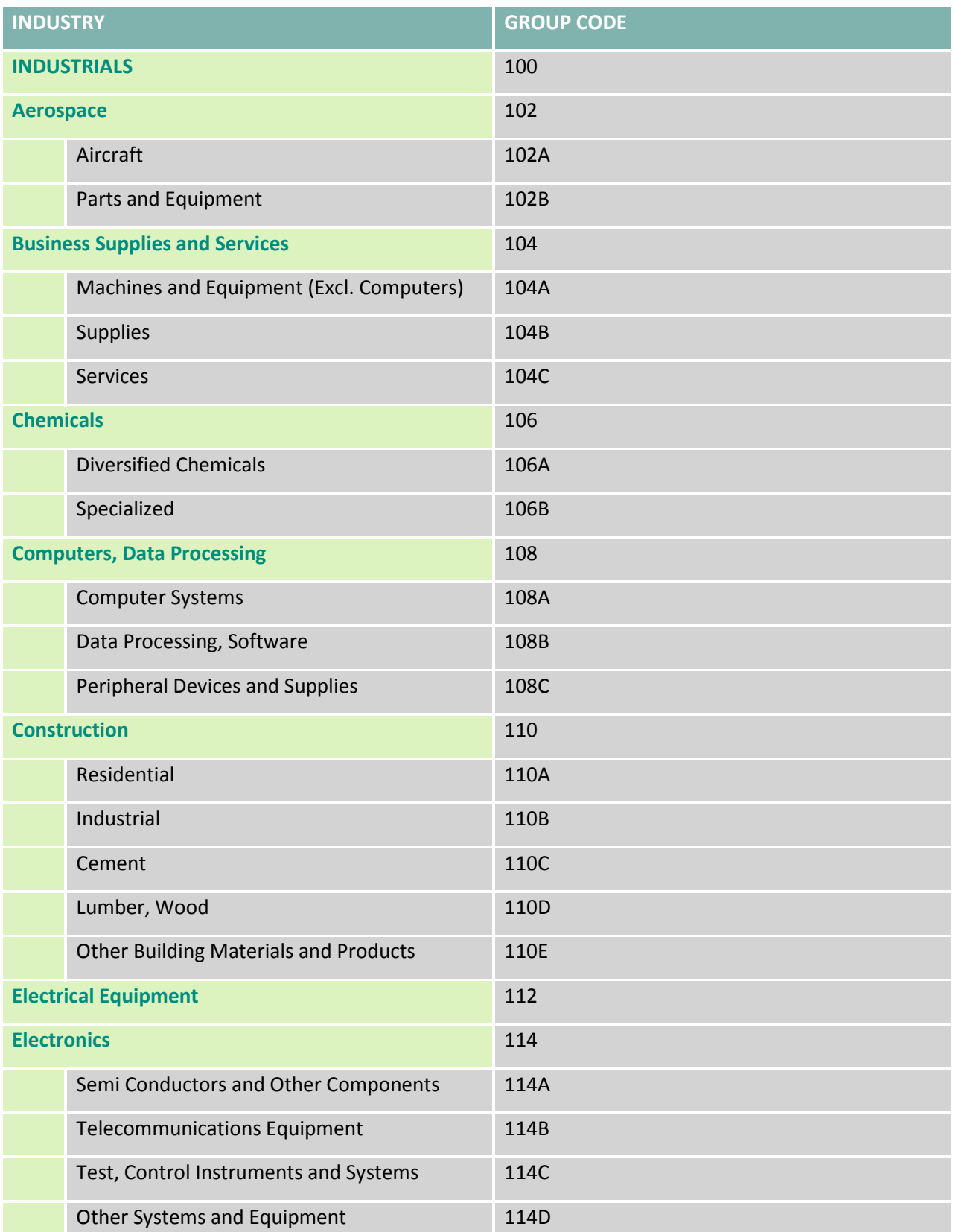

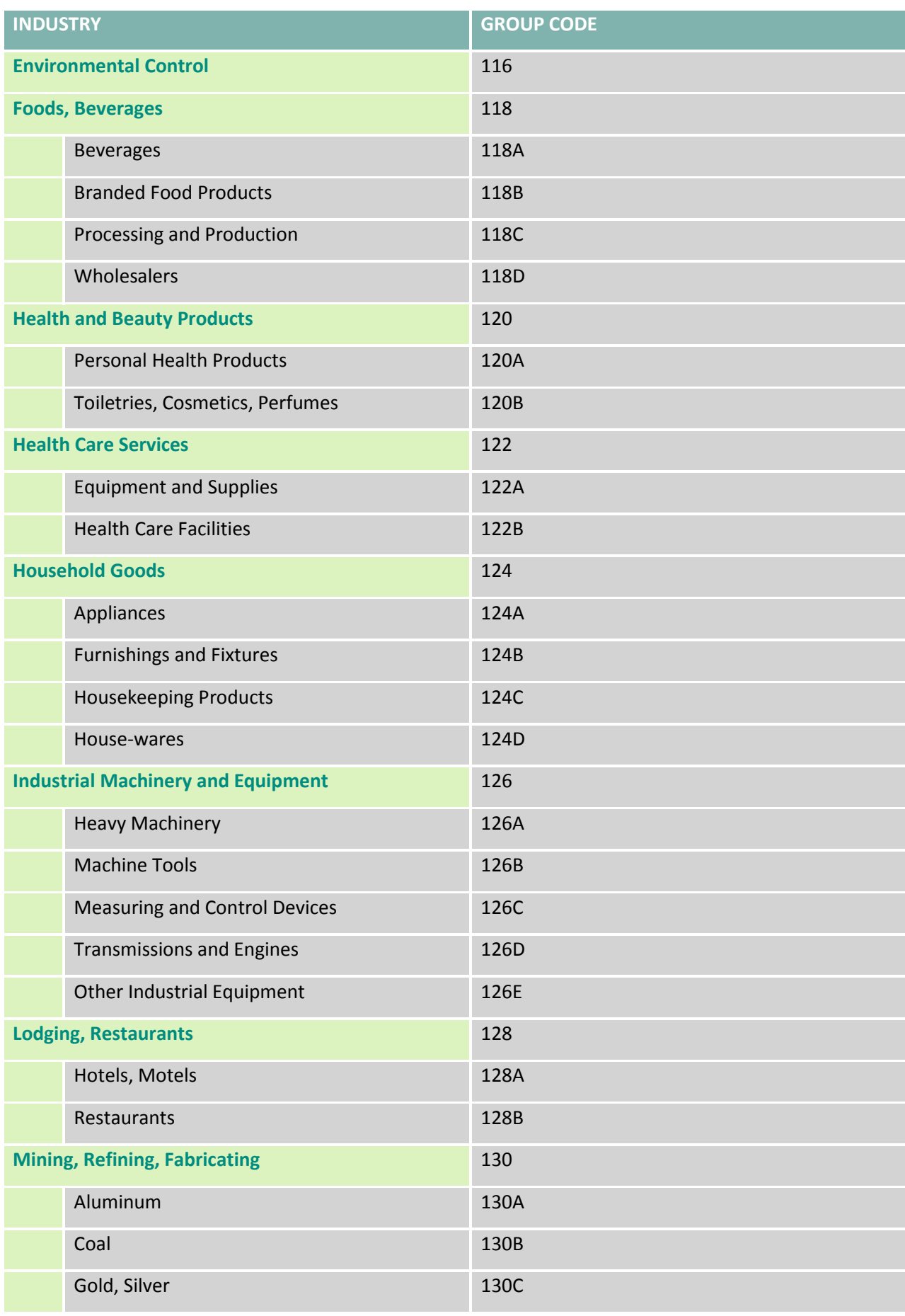

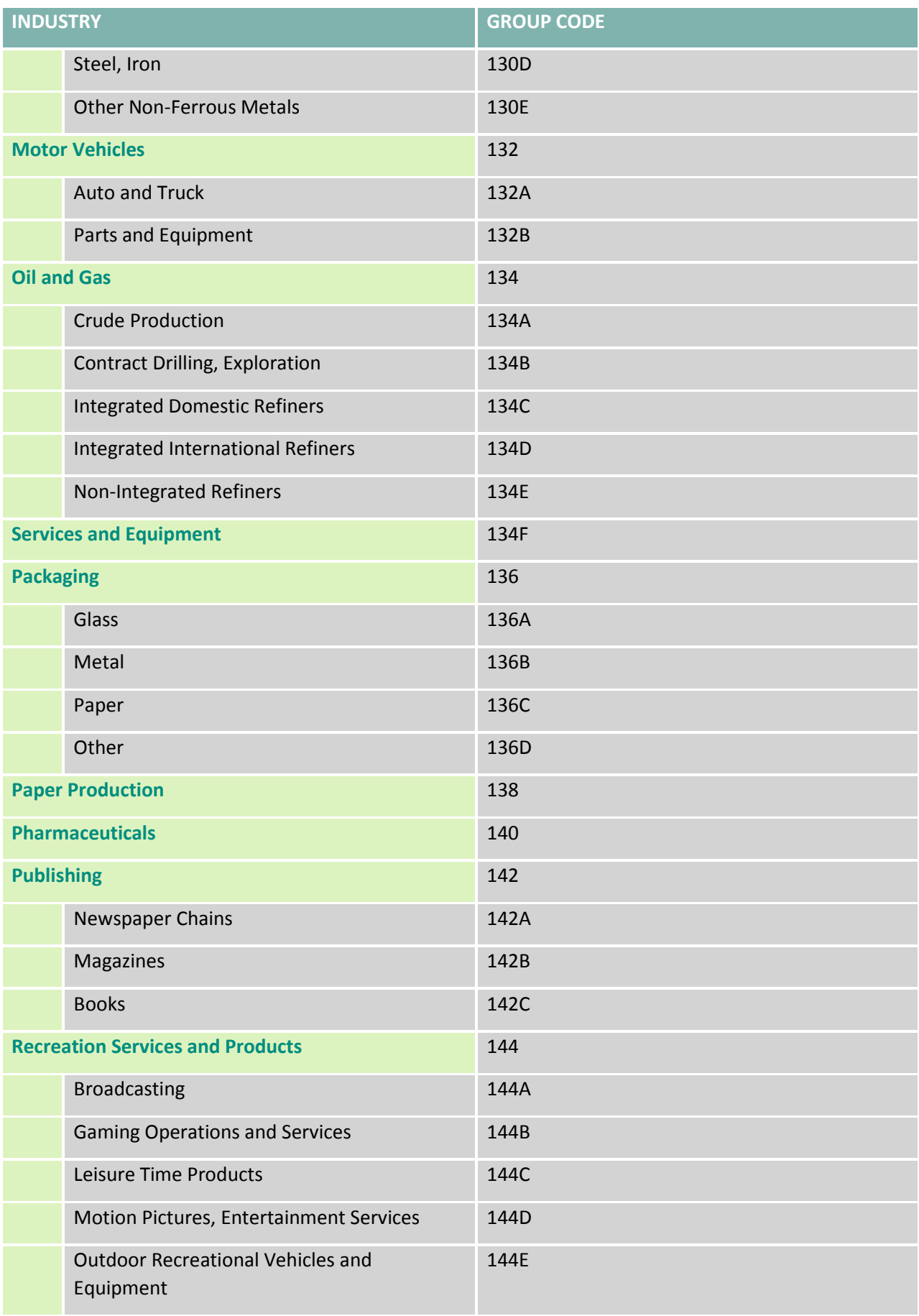

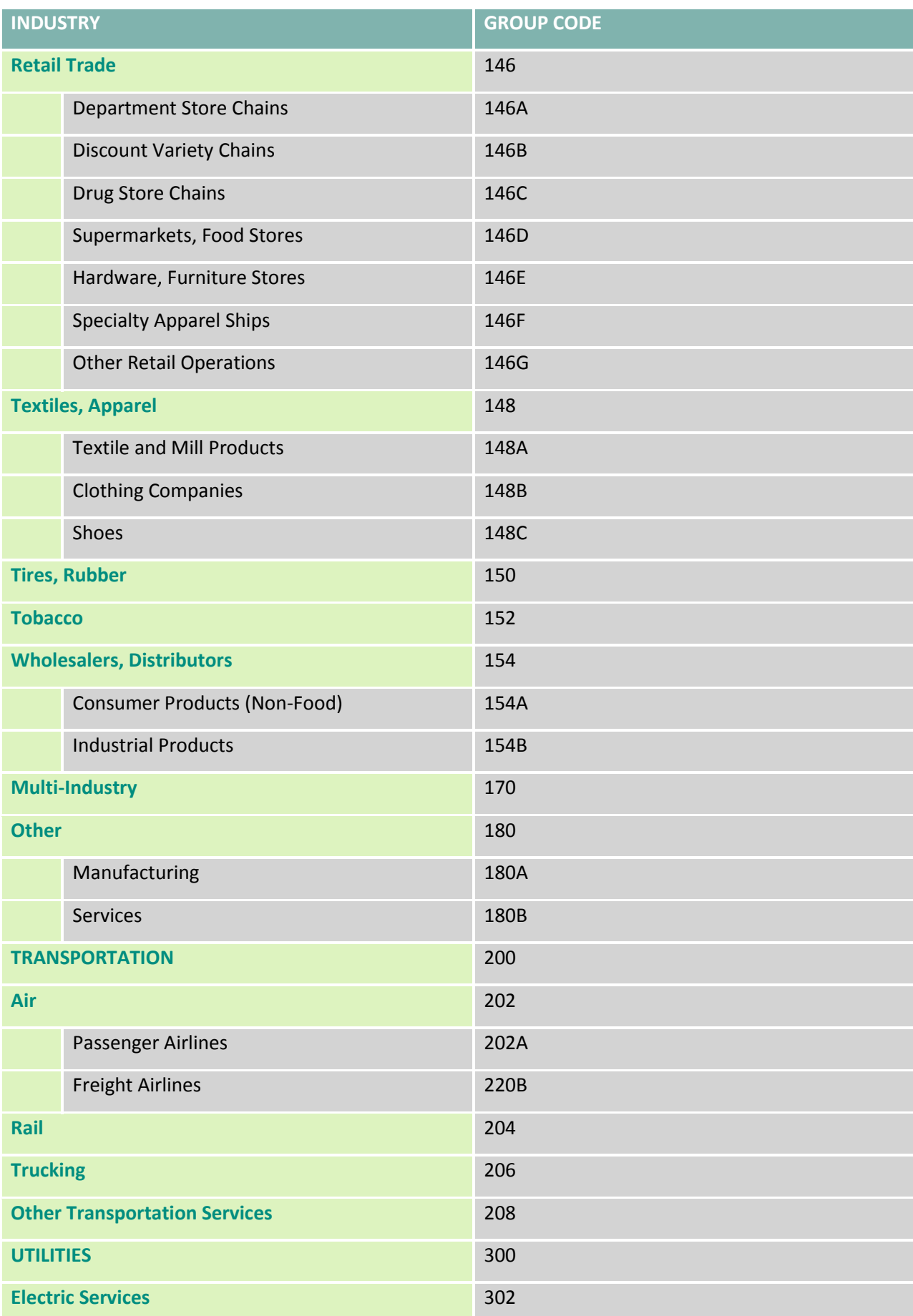

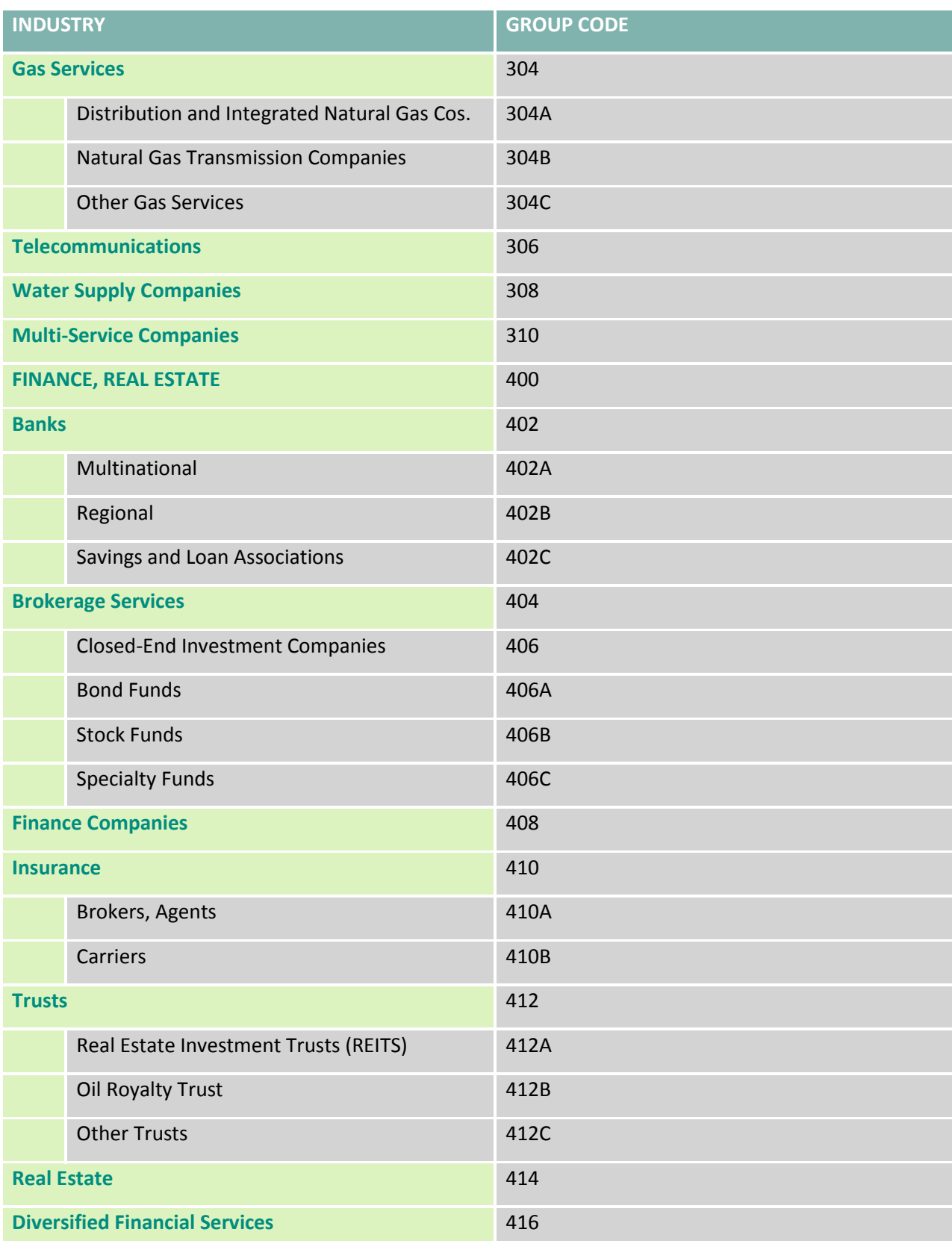